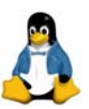

# 安裝 Red Hat Enterprise Linux 4

# 內容大網

- Red Hat Enterprise Linux 4 簡介
- kernel 2.4 和 kernel 2.6 比較
- Red Hat Enterprise Linux 4 發行公告
- Red Hat Enterprise Linux 3 vs. Red Hat Enterprise Linux 4
- 如何安裝 Red Hat Enterprise Linux 4

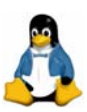

# **Red Hat Enterprise Linux 4** 簡介

Red Hat Enterprise Linux 2.1 由 2002 年 5 月開始發售, Red Hat Enterprise Linux 3 則在 2003 年 10 月 22 日發售。2005 年 2 月 15 日 Red Hat 在 LinuxWorld 展覽會上發表 Red Hat Enterprise Linux 4, Red Hat Enterprise Linux 4 是 Red Hat 首度推出內含 kernel 2.6 的商業版產品。

雖然先前的 Red Hat Enterprise Linux 3 包含一部分 kernel 2.6 的功能,但畢竟 不是完整的 kernel 2.6,所以 Red Hat Enterprise Linux 4 的推出,對期盼使用 kernel 2.6 的用戶不啻是一項福音。

Red Hat 工程部執行副總裁 Paul Cormier 說, Red Hat Enterprise Linux 4 的重 要特色之一,是包含安全性強化 Linux 功能 SELinux (Security Enhanced Linux)。這項功能由國家安全署(National Security Agency)開發,作用是以更 細膩的手法,配置適用於各種不同運算流程的權限(privilege),讓駭客更難從 系統的某個環節入侵,進而接管整台機器。

新版的Red Hat Enterprise Linux 4也包含: Firefox網頁瀏覽器、LVM (Logical Volume Manager; 邏輯磁區管理員)第二版、從Microsoft Exchange Server擷 取電子郵件的連結器、Serial ATA硬碟機的支援、以及偵測大多數數位相機的功 能。

Red Hat Enterprise Linux 4是針對商用電腦而設,擁有超越個人系統的功能。用 戶能利用Red Hat Enterprise Linux 4來建立一個可靠、安全及高效率的平台。 Red Hat Enterprise Linux 4共分為四種版本:

- **Highendserver: Red Hat Enterprise Linux AS**
- **Entry/midlevel server: Red Hat Enterprise Linux ES**
- **Highend client: Red Hat Enterprise Linux WS**
- z **General purpose client: Red Hat Desktop**
- Red Hat Enterprise Linux 4 AS (Advanced Aerver)版

Enterprise Linux 4家族內最強的版本。支援大型伺服器及包括了最全面的支援服 務,Red Hat Enterprise Linux 4 AS最適合大型企業部門及資料中心。

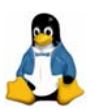

和其它版本比較,Red Hat Enterprise Linux 4 AS包括了最全面的支援服務,及 能夠支援超過2個處理器及16G以上的記憶體。這是為何Red Hat Enterprise Linux AS成為大型企業部門及資料中心的最佳解決方案。

特點如下:

●支援七個不同硬體架構: Intel X86、Intel Itanium、AMD AMD64、IBM zSeries、 iSeries、pSeries及S/390。

註:S/390、z-Series為IBM的大型主機,iSeries則為IBM AS/400主機,pSeries 則為IBM UNIX主機,即一般所稱的RS/6000。

x86系統支援至16個處理器。

● x86系統支援的最大記憶體是64GB, 其它架構則有不同的支援數值支援至 64GB記憶體。

- ●可選購Premium Edition支援服務。
- 包括了完整的開放原始碼、系統程式及完整的桌面環境。

# ■ Red Hat Enterprise Linux 4 ES (Entry/mid Server)版

Red Hat Enterprise Linux 4 ES 最適合中型企業部門應用。

Red Hat Enterprise Linux 4 ES 為初階至中階的伺服器系統,供應核心操作系 統及網路基礎設施。Red Hat Enterprise Linux 4 ES 最適合用在建置網路、檔案 伺服器、列印伺服器、郵件伺服器、網站伺服器和商業程式的應用。Red Hat Enterprise Linux 4 ES 可充分地與 Red Hat Enterprise 4 Linux 家族的其它成員 相容,並提供穩定及高效能的環境和支援服務。

Red Hat Enterprise Linux 4 ES 和 Red Hat Enterprise Linux 4 AS 提供的基本 功能是一樣,只是支援限於兩個 CPU 和 16 GB 記憶體的大小的 X86 系統。

特點如下:

- ●支援Intel X86硬體架構一最適合1-2個CPU伺服器。
- ●可選購Standard Edition支援服務。
- **Red Hat Enterprise Linux 4 WS(WorkStation)**版

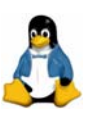

適合所有桌面配置,包括了辦公室軟體、軟體開發環境及一些 ISV 客戶程式。 Enterprise Linux 4 WS 也很適合作為一個沒有顯示器或鍵盤的作業系統,在高 效運算環境下被建成一個計算節點。

Red Hat Enterprise Linux 4 WS 屬於至多支援兩個處理器的桌上型電腦/工作 站。特別為桌面環境上應用而設計,Red Hat Enterprise Linux 4 AS 的一些服務 應用程式不會包括在 Red Hat Enterprise Linux 4 WS 內。

特點如下:

- ●支援Intel X86、Intel Itanium及AMD AMD64架構。
- ●可選購Standard Edition支援服務。
- ●包括 Red Hat 的 Bluecurve 桌面環境。

# **Red Hat Enterprise Linux 4 Desktop** 版

是 Enterprise Linux AS 和 Enterprise Linux 4 ES 的桌面/客戶端的選擇。 適合所有桌面配置,包括了辦公室軟體、軟體開發環境及一些 ISV 客戶程式。

筆者利用下列表格來比較各個版本之間功能的差異及定價的不同:

表 1:各種版本解決方案簡介

| 伺服器解決方案                                               | 客戶端解決方案                                     |  |  |  |  |  |
|-------------------------------------------------------|---------------------------------------------|--|--|--|--|--|
| <b>Red Hat Enterprise Linux AS</b>                    | <b>Red Hat Enterprise Linux WS</b>          |  |  |  |  |  |
| ■企業高階關鍵應用伺服器適用                                        | ■工作站及桌上型環境                                  |  |  |  |  |  |
| ■廣泛的系統支援-7種架構(X86, Itanium2,                          | ■ 支援 Supports X-86, Itanium AMD64 及 EM64T   |  |  |  |  |  |
| AMD64, EM64T, IBM z, i, p, s390 servers)              | 架構                                          |  |  |  |  |  |
| ■最完整的服務-可達 24 小時 × 7 天, 一小時回                          | ■適合所有 1-2 CPUs 的桌上型系統                       |  |  |  |  |  |
| 應                                                     | ■具備 Enterprise Linux AS & ES 的核心技術          |  |  |  |  |  |
| ■適合大型 SMP(多處理器)系統                                     | ■移除大部分伺服器套件                                 |  |  |  |  |  |
| ■具備 HPC (High Performance Computing 高效<br>■包含完整的桌上型環境 |                                             |  |  |  |  |  |
| ■應用範圍:<br>能運算;包含 PVM & LAM packages) 能力               |                                             |  |  |  |  |  |
| 商務資料庫及其應用程式                                           | ■包含完整的 office applications - 例如 Email、      |  |  |  |  |  |
| 大型 web & application server 環境                        | document preparation · browsing · messaging |  |  |  |  |  |
| 客製的/企業用的應用程式                                          | 等                                           |  |  |  |  |  |
|                                                       | ■應用範圍:                                      |  |  |  |  |  |
|                                                       | 適合個人工作使用                                    |  |  |  |  |  |
|                                                       | 技術研發工作站 (S/W development,                   |  |  |  |  |  |
|                                                       | engineering)                                |  |  |  |  |  |

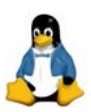

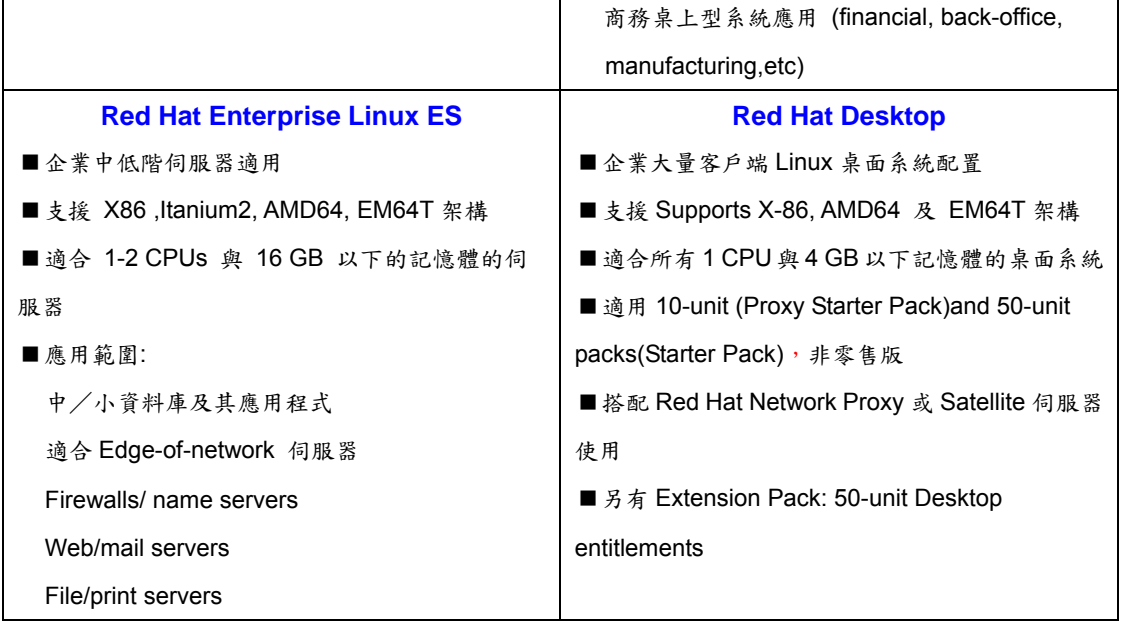

# 表 2:各種版本硬體支援比較表

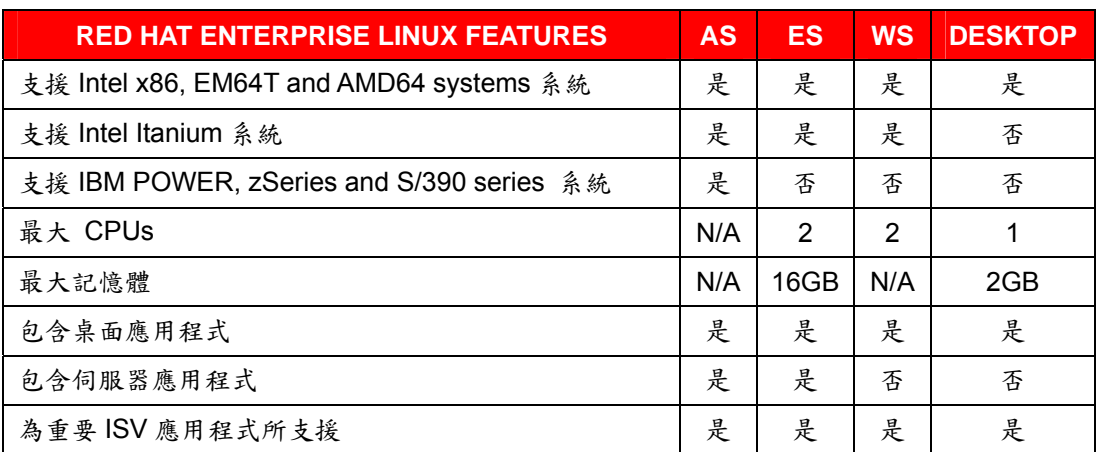

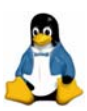

# **kernel 2.4** 與 **kernel 2.6** 比較

1991年, Linus Torvalds 編寫了一個類似 minix 的作業系統, 由於其開放的 精神,使得原本功能陽春的 kernel 日益完善。隨後於 1996 年,推出 kernel 2.0, 當時最重要的功能是支援多顆處理器(即 Symmetric MultiProcessing,SMP)。 而 1999 年 1 月 kernel 2.2 的推行和 2001 年 1 月 kernel 2.4,都各有重要的躍進; 特別是 2.4 版,因為其內部能夠支援 USB、ISA plug and play、PC Card…等, 讓 Linux 進入 Desktop 的世界。

2003年12月17日,kernel 2.6問世。Red Hat Enterprise Linux 4採用kernel 2.6;到底 kernel 2.6 有那些重大的突破?下面便逐一探討。

#### 速度最佳化

### <sup>z</sup> **O(1) scheduler**

什麼是 scheduler?一個作業系統同時會有很多 Process 在執行,有些是使 用者看得到的(如利用 OpenOffice 打文章),有些是使用者看不到的(如 WWW Server、DNS Server…等的運作);作業系統通常會安排這些 Process 輪流佔用 CPU 一段時間。因為 CPU 的執行速度極快,感覺上就好像同時執行多件工作, 這就是所謂的「多工 (multitasking)」的概念。但是,誰來分配時間?怎樣有效 分配?這就是 scheduler 所負責的工作(圖 3)。

為了能夠預測系統執行時間的增長情形,我們常分析程式的執行步驟以估算 執行時間的複雜度,在演算法中,通常利用 O(f(n))的符號 (f(n)可以是任意的函 數)來表示。以 scheduler 分配 Process 所需的時間為例, 如果有 n 件程序 Process,若是分配 Process 的時間要 n 個單位,那這個呈線性正比關係的執行 時間,可以用 O(n)來表示。

O(n) 只是一個符號,而不是某個函數。至於 O(1)代表什麼呢? O(1)表示執 行時間為常數值,也就是分配 Process 所需的時間和 Process 數量無關,不論 系統有 10 件、100 件、甚至 1000 件 Process,分配 Process 所需的時間沒有 任何分別。在理論上,這巳是最理想的效果。

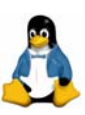

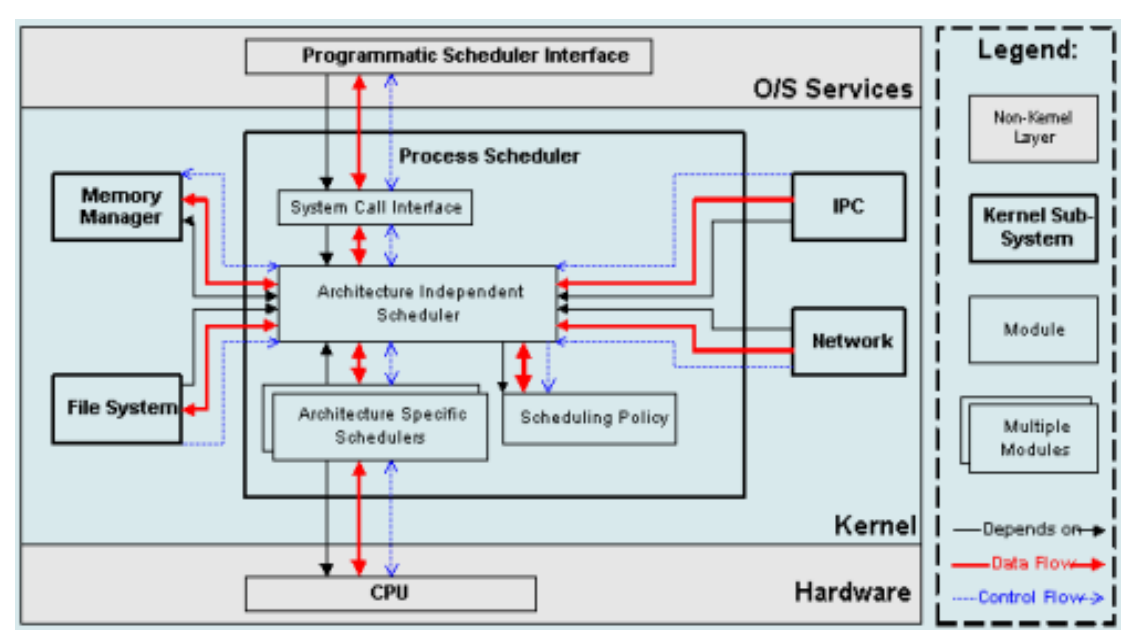

圖 3:scheduler 架構圖

# **• Preemptive kernel**

在 kernel 2.4 的年代就已採用 Preemptive kernel, 其概念是指一個 Process 可以暫停執行,將 CPU 資源讓給需要優先處理的 Process。這對使用者來說是 很重要的,因為系統可以依使用者需求即時作出反應,不會因為某個 Process 佔用 CPU 太久的時間,而令人覺得系統反應緩慢。

例如,系統有個工作要經常讀寫硬碟,當使用者開啟文書處理器時,如果沒 有 preemptive 的功能,系統就會優先進行硬碟的讀寫動作,而使用者要編輯的 內容就要慢慢等待,才會一個個出現。這種因為不斷讀寫硬碟引致的 heavy load,有時還會造成系統 crash。針對這種問題在 kernel 2.6.0 已有改善。

# 硬體支援

### ● 更好的擴充性與支援度

- 相較 kernel 2.4 最多只能支援 32 個 CPUs, kernel 2.6 可支援高達 255 個 CPUs。
- ■可存取至 64GB 的記憶體。
- 在 kernel 2.4 中, block device 最大為 2TB, kernel 2.6 最大已可支援至 16TB。
- 裝置分類的 major numbers 可至 4095; minor numbers 可至 1,000,000。
- UID 與 GID 數目可增加到 40億個。

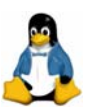

PID 的數目可達加到 1 百萬個。

### ● 支援 Hyperthreading

kernel 2.6 對 Intel Pentium 4 的讀者是一大福音,因為其支援 Hyperthreading,這是最初發佈的 kernel 2.4 所沒有的(kernel 2.4.17 才開始支 援 Hyperthreading)。Hyperthreading 是甚麼?基本上,Hyperthreading 可以將 一個 CPU 偽裝成兩個或更多的 CPU,而電腦模擬多個 CPU,可更有效率地分 配工作。

#### <sup>z</sup> 支援無線 **wireless** 裝置

隨著無線技術的發展,Linux 也不斷地擴充無線裝置的支援,故許多無線支 援的特性就已經包含於 kernel 2.4 了。然而在 kernel 2.6 中,最令人興奮的改進 就在於對藍芽(Bluetooth)技術的支援;藍芽(Bluetooth)是一種新的無線協 議,主要應用在短距離的數據及語音通訊上,現在許多PDA及手機都有藍芽 (Bluetooth)功能,Linux 在無線裝置發展的成熟,更顯其跟的上時代潮流!

# <sup>z</sup> 支援熱插拔(**hot-plug**)裝置

所謂熱插拔(hot-plug),是指系統啟動後連接上去就可以使用的裝置,例 如 USB。USB 2.0 在 kernel 2.6 裡當然也有支援,其實在 kernel 2.4 時,Red Hat 便將 USB 2.0 硬體支援加入;但在 kernel 2.6 可預設支援 USB 2.0 裝置。

#### ● 支援多種儲存裝置

在 kernel 2.4 時, 物美價廉的 SATA 硬碟可說無用武之地;但在 kernel2.6 便可享受 SATA 硬碟的好處。另外,在 kernel 2.4 中,IDE CD-RW 是被模擬成 SCSI 裝置,各種燒錄光碟的程式會把 IDE CD-RW 當作是 SCSI 裝置來看待; kernel 2.6 已重寫這部份的程式碼,不用再將 IDE CD-RW 模擬成 SCSI 裝置, 而是當作真正的 IDE 裝置。

#### <sup>z</sup> 支援 **ISA** 匯流排的 **PnP**(**Plug and Play**)特性

對於仍在使用舊機種的讀者來說,這無疑是個好消息,因為 kernel 2.6 對 ISA PnP 的支援更完善了!原先的 kernel 2.4 在 ISA PnP 方面的設計並不完整,所 以升級至 kernel 2.6 對於有 ISA 匯流排的舊機器來說絕對有好處!

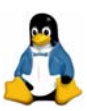

### ● 發展 udev

在 kernel 2.4 中,有一個稱為「devfs」的設計,它的目的是隨時增加或移 除在「/dev」中的裝置。看過「/dev」目錄的人都知道,Linux 所支援的裝置數 目多得驚人,但在這逾千個裝置中,只有極少數是真正存在的;如果有辦法可以 即時顯示真正存在的裝置,對使用者或各經銷商來說都是好事。「devfs」就是 為這個目的而編寫。

到了 kernel 2.6,這部份的發展有了變化。Kernel 開發小組希望用另一種更 嚴謹的方式來進行「devfs」所做的工作,於是發展了「udev」,以取代「devfs」。 「udev」會被掛載(mount)在「/udev」目錄內,裡面全都是一些會即時出現 或消失的裝置;它會讀取「sysfs」中提供的裝置狀態而建立或刪除不同的裝置。 由於還是起步階段,目前未能真正取代可靠的「devfs」,但相信在不久的未來, 「udev」的設計會更成熟穩定。

#### 檔案系統

#### <sup>z</sup> **JFS**

Red Hat Linux 預設是 ext3 的檔案系統, Novell SuSE 則是使用 ReiserFS 的檔案系統。IBM AIX Unix 是採用先進的 jfs 檔案系統,雖然 Linux 早已嘗試將 jfs 加入 kernel 中, 但穩定度仍不如 AIX 上的 jfs; 不過到 kernel 2.6 時, Linux 上的 jfs 技術巳逐漸完善。

#### <sup>z</sup> **NFS**(**Network File System**)

kernel 2.6 上的 NFS 為「NFS4」版本;而目前 Linux 上用的 NFS 大多是 「NFS2」或「NFS3」。「NFS4」有甚麼特別?相較先前只能使用 UDP 協定的 版本,「NFS4」可以使用 TCP 協定, TCP 比 UDP 更能保證傳送資料時不會遺 失封包。另外,「NFS4」可以將資料加密,這個是「NFS2」或「NFS3」所沒 有的。

筆者看到 kernel 2.6 內 NFS 的進步可是發出會心的微笑,因為筆者在專案 中曾遇到以 Linux 做為 NFS Server 效能比 Sun Solaris 差上一大截的問題!原 因是 kernel 2.4 中的 NFS Server 並沒有完全支援「NFS 3」,只能使用 UDP 協 定,而且 rsize 及 wsize 最大只能到 8192 bytes;然而 Sun Solaris 完全支援「NFS 3, 不但可使用 UDP 及 TCP 協定,且 rsize 及 wsize 最大可到 32768 bytes。 不管筆者如何調整 Linux 的參數,始終無法比擬 Sun Solaris 的傳輸速度。不過

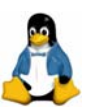

現在 kernel 2.6 的 NFS 為「NFS4」版本,看來「日蝕現象」將愈來愈明顯。

# 電源管理

雖然在 kernel 2.4 時,各大套件發行商就將 ACPI (Advanced Configuration and Power Interface)的 patch 加入,但筆記型電腦使用 ACPI 電源管理時始終不 太穩定,甚至會造成當機或者某些功能無法使用。但在 kernel 2.6,這方面的設 計已有明顯的改善。

首先是支援 software suspend,即將整個留在 RAM 的 Linux 系統寫入 swap partition,然後立刻關機。待要重新開機時,就將 swap partition 裡的資料讀出 來載入記憶體裡面,完全省去開機關機的時間。

另外則根據系統電源的狀態,自動調整 CPU 速度(應該稱為 speedstep)。 當然,這種功能要 CPU 有支援才可以,通常只有筆記型電腦的 CPU 才會支援。

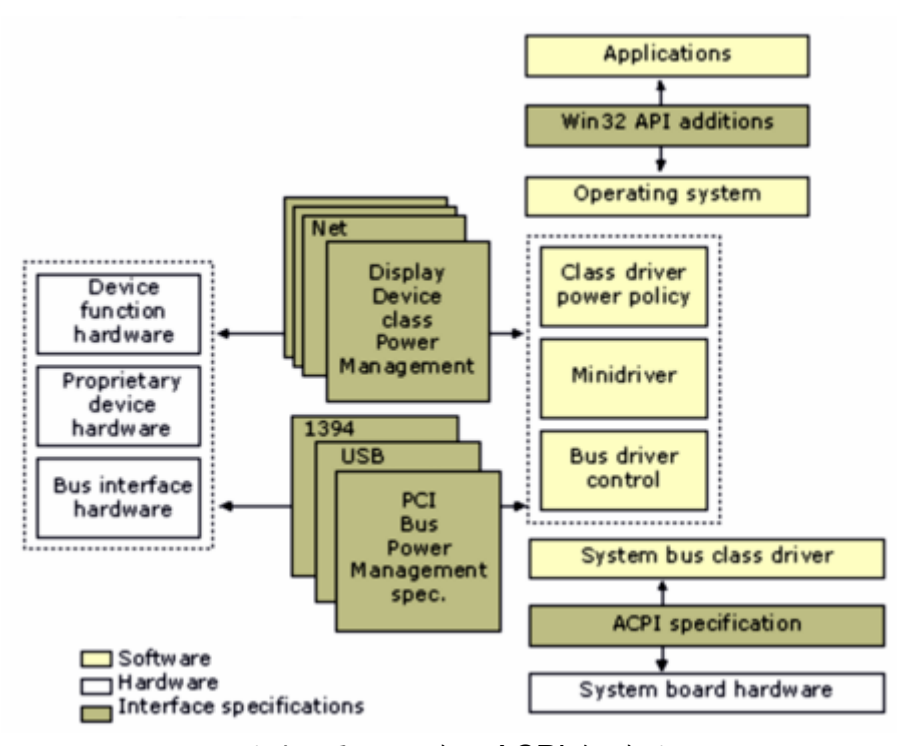

圖 4:電腦硬體及 ACPI 架構圖

# **kernel 2.4** 和 **kernel 2.6** 比較表

最後將 kernel 2.4 與 kernel 2.6 較重要的差異整理如下表,方便讀者做一比 較。

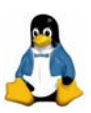

| <b>Kernels</b>                                | 2.4.0     | 2.4.22      | 2.6.0-test7 |  |
|-----------------------------------------------|-----------|-------------|-------------|--|
| Max # of CPUs                                 | 32        | 32          | 255         |  |
| Large block device size<br>supported (32 bit) | 2TB       | 2TB         |             |  |
| <b>NUMA support</b>                           | Poor      | <b>Some</b> | Good        |  |
| <b>Preemptive Kernel</b>                      | <b>NO</b> | <b>NO</b>   | <b>YES</b>  |  |
| O(1) scheduler                                | <b>NO</b> | <b>NO</b>   | <b>YES</b>  |  |
| <b>CPU affinity</b>                           | <b>NO</b> | <b>NO</b>   | <b>YES</b>  |  |
| Reverse mappings                              | <b>NO</b> | <b>NO</b>   | <b>YES</b>  |  |
| Large page support                            | <b>NO</b> | <b>NO</b>   | <b>YES</b>  |  |
| <b>NFS version 4</b>                          | <b>NO</b> | <b>NO</b>   | <b>YES</b>  |  |
| <b>NFS over TCP</b>                           | <b>NO</b> | <b>YES</b>  | <b>YES</b>  |  |
| <b>CIFS</b>                                   | <b>NO</b> | <b>NO</b>   | <b>YES</b>  |  |
| <b>SCTP</b>                                   | <b>NO</b> | <b>NO</b>   | <b>YES</b>  |  |
| <b>IPSec</b>                                  | <b>NO</b> | <b>NO</b>   | <b>YES</b>  |  |
| <b>JFS</b>                                    | <b>NO</b> | <b>YES</b>  | <b>YES</b>  |  |
| <b>ResierFS</b>                               | <b>NO</b> | <b>YES</b>  | <b>YES</b>  |  |
| <b>XFS</b>                                    | <b>NO</b> | <b>NO</b>   | <b>YES</b>  |  |

表 3:kernel 2.4 與 kernel 2.6 比較表

# **Red Hat Enterprise Linux ES 4** 發行公告

筆者從 Red Hat 7.0 開始接觸 Linux 教育訓練,時常遇到學生詢問:「Linux 版本異動這麼頻繁,當新版本推出的時候,怎麼知道多了那些新功能,跟舊版本 又有那些差別」?在接觸 AIX 及 Linux 這幾年來,覺得 Unix-Like 的作業系統真 的很可愛,不管版本如何演進,其主要設計理念及方向都是一致的,有點「吾道 一以貫之」的感覺。Red Hat Enterprise Linux 的改版也秉持著原先的方向,然 後求其更穩定、執行更有效率,並加上更多企業期盼的功能。

當新版本推出的時候,怎樣可以最快得知版本的異動及新增的功能呢?其實 閱讀其發行公告(RELEASE-NOTES)是個不錯的方法。Red Hat Enterprise Linux 4 的發行公告存放在原版第一片光碟片,總共大概有數十頁,並且也有中 文版本。筆者將 Red Hat Enterprise Linux 4 的發行公告整理如下:

# **1**、**SELinux**(**Security Enhanced Linux**)

**2005/07/07 Alex Lin**(林彥明) SELinux(Security Enhanced Linux)代表的是使用者、程式、以及程序溝 通的主要變動。若使用預設值,Red Hat Enterprise Linux 4 將會安裝並啟用 SELinux。若選擇自訂安裝,SELinux 有幾種選擇:「停用 SELinux」、「只紀錄

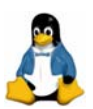

警告訊息」或是「使用其 targeted 政策」;若使用 targeted 政策,會侷限於下列 的系統程式,而預設的情況,系統會啟用 targeted 政策。

- $\bullet$  dhcpd
- $\bullet$  httpd
- mysald
- $\bullet$  named
- $\bullet$  nscd
- $\bullet$  ntpd
- $\bullet$  portmap
- $\bullet$  postgres
- snmpd
- $\bullet$  squid
- syslogd

Red Hat Enterprise Linux 4 支援的 SELinux 會使用 ext2/ext3 檔案系統的 延伸屬性。這表示當檔案寫入預設掛載的 ext2/ext3 檔案系統時,也會寫入其 延伸屬性。SeLinux 是 Red Hat Enterprise Linux 4 中相當顯著的改變,不過讀 者可能要特別留意,雖然 SeLinux 得以增加安全性,然而也有可能因此造成上 述伺服器無法正常運作;所以讀者一定要了解 SELinux 的原理,以確保設定的 安全性與正確性。若讀者想知道更多 SELinux 的詳細資訊,可以參考 http://www.redhat.com/docs/上的《Red Hat SELinux Policy Guide》文件。

# **2**、設定工具由「**redhat-config-xxx**」更名為「**system-config-xxx**」

習慣使用圖形工具的使用者可得留意,原先「redhat-config-xxx」開頭的圖  $#$ 介面設定工具,現已改名為「system-config-xxx」開頭;而且還多了 LVM 的 設定工具:「system-config-lvm」。

「system-config-lvm」可用來設定 LVM (Logical Volume Manager; 邏輯 磁區管理員)。「system-config-lvm」可用圖形來表示系統磁碟與磁區,幫助使用 者用視覺化方式,管理儲存空間,並提供磁區管理的介面,以建立更有彈性、更 有延伸性的邏輯磁區;對系統來說,用起來就跟正常的實體磁碟空間相同。

# **3**、**SCSI** 裝置與光纖通道裝置的模組載入順序

在 Red Hat Enterprise Linux 4 的安裝過程中,系統可能包括了多個儲存介 面卡,尤其是在系統含有光纖通道介面卡的時候,要分辨出每一個儲存裝置及決 定裝置的順序,會是很大的挑戰。Red Hat Enterprise Linux 4 安裝程式解決這 個問題的方式,是在所有 SCSI 裝置的模組載入後,才載入以下模組:

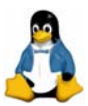

- $\bullet$  lpfc
- $\bullet$  qla2100
- $\bullet$  qla2200
- $\bullet$  qla2300
- $\bullet$  qla2322
- $\bullet$  qla6312
- $\bullet$  qla6322

這會讓所有本機 SCSI 裝置名稱從「/dev/sda」、「/dev/sdb」…依序命名, 後面接的才是光纖通道的裝置。這一點改變,說穿了,就是先載入 SCSI 卡的驅 動程式,然後才載入光纖卡的驅動程式;讀者可能會覺得這點沒什麼特別,不過 這項改變,可讓人覺得 Red Hat 有聽到企業用戶的聲音。

筆者曾在 SAN 的環境測試 Red Hat Enterprise Linux,當時遇到一個很因擾 的問題:某台 PC Server 中裝有 Qlogic 2300 卡,而我們從 IBM ESS 儲存媒體 分配了兩顆硬碟給 Linux,結果竟造成無法開機。

原因是 Red Hat Enterprise Linux 開機時,預設先載入 Qlogic 2300 的驅動 程式,所以會先偵測到 IBM ESS 儲存媒體分配給 Linux 的兩顆硬碟,使其裝置 名稱變成「/dev/sda」、「/dev/sdb」,而原來的 SCSI 硬碟裝置名稱就變成 「/dev/sdc」,造成無法順利開機。

如今 Red Hat Enterprise Linux 4 載入 SCSI 卡的驅動程式,然後才載入光 纖卡的驅動程式,此問題便可迎刃而解。Linux 巳逐漸擔任大型企業的重要伺服 器,而很多大型企業都會建置 SAN 的環境,所以筆者覺得這雖是一項小改變, 對企業用戶而言,可是項貼心的進步!

# **4**、預設使用 **UTF-8** 編碼模式,亦支援中文、日文、與韓文。

原來在 Red Hat Enterprise Linux 3 的「/etc/sysconfig/i18」設定檔內,中 文、日文、與韓文分別以 zh\_TW.Big5、ja\_JP.eucJP、ko\_KR.eucKR 代表;現 則改為 zh\_TW.UTF-8、ja\_JP.UTF-8、ko\_KR.UTF-8, 多年來 big5 碼的問題, 相信可因此而解套。

# **5**、中文、日文、與韓文的預設輸入法改用 **IIIMF**

在 Red Hat Enterprise Linux 4 中,日文、中文與韓文的預設輸入法為 IIIMF (Internet/Intranet Input Method Framework;網際網路/企業網路輸入法架

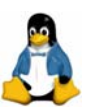

構)。IIIMF 由 GTK2 IM 模組直接支援,也透過 XIM 使用 httx 用戶端。IIIMF 能 同時支援多種語言引擎(LE,Language Engine);藉由 GNOME 的輸入法語 言引擎工具 GIMLET (GNOME Input Method Language Engine Tool, 一種面 板程式),即可以在 GTK2 應用程式中,切換不同語言的輸入法引擎。

IIIMF 預設上使用「**Ctrl**」+「**Space**」或「**Shift**」+「**Space**」來切換輸 入法;Emacs 的使用者可以用「**Ctrl**」+「**@**」 取代「**Ctrl**」+「**Space**」。

#### 6、為配合 **NFS4** 功能,修改 **mount** 指令

Red Hat Enterprise Linux 4 已使用 NFS4,而 NFS4 掛載的預設傳輸協定 是 TCP,這表示 mount 指令並不需要特別指定 UDP,因為系統會使用 TCP 作 為通訊協定,而非 UDP。

另外,且使用「**-v**」選項,會將 RPC 的錯誤訊息寫到標準輸出上面。

#### **7**、**Subversion 1.1** 已納入 **Red Hat Enterprise Linux 4** 中

Subversion 版本控制系統是用來取代 CVS 的軟體,除了目前 CVS 所擁有 的功能外,還包括了更精密的發送方式,並可為檔案設定版本、目錄與 metadata。

#### **8**、**Red Hat Enterprise Linux 4** 仍然支援 **LinuxThreads**

Red Hat Enterprise Linux 3 推出了原生性 POSIX 執行續函式庫 (NPTL, Native POSIX Thread Library), 它支援 POSIX 執行緒, 大幅提昇了語意更正、 效能與擴充性,並與之前使用的 LinuxThreads 標準相容。

雖然大部分支援執行續功能的應用程式都不會受到 NPTL 的影響;但若是仰 賴 LinuxThreads 語意且非 POSIX 規格的應用程式,就會無法正常運作。

Red Hat Enterprise Linux 4 仍然支援 LinuxThreads, 而 Red Hat 更進一步 聲明表示,Red Hat Enterprise Linux 5 將不再支援 LinuxThreads。也因此,需 要 LinuxThreads 的應用程式如果要在 Red Hat Enterprise Linux 5 系統上執 行,就必須升級。

# **9**、**openssh** 異動部份

Red Hat Enterprise Linux 4 包含了 OpenSSH 3.9, 對「~/.ssh/config」檔 案提供更嚴格的存取權限與擁有權檢查。在沒有適當存取權限與擁有權的情形 下,ssh 指令將會中止運作。因此,一定要確定「~/.ssh/config」檔案的所有人 跟「~/」一致,同時存取權限的模式設為 600。

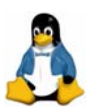

### **10**、**hugemem** 的新核心

Red Hat Enterprise Linux 4 包含一個稱為 hugemem 的新核心,這個核心 支援 4GB 的每一個程序使用者空間 (其他的核心僅支援到 3GB)以及 4GB 的 直接核心空間。使用這個核心將允許 Red Hat Enterprise Linux 在含有 64GB 主 要記憶體的系統上執行。在含有超過 16GB 記憶體的系統設定下,則需要 hugemem 核心以使用所有的記憶體。

# **11**、支援 **EDD**(**Enhanced Disk Device**)查詢

Red Hat Enterprise Linux 4 的核心支援 EDD (Enhanced Disk Device) 查 詢,這會直接從磁碟控制器的 BIOS 中,查詢可開機磁碟裝置的資訊,並將這資 訊存成「/sys」檔案系統中的一個項目。

### **12**、不再提供 **kernel-source** 套件

kernel 的原始碼已經存在於「kernel-xxx.src.rpm」檔案中,為 kernel 原始 碼提供獨立套件只是浪費空間,因此 Red Hat Enterprise Linux 4 移除了 kernel-source 套件。

# **13**、改良的 **Evolution**

Red Hat Enterprise Linux 4 提供了圖形介面電子郵件 Evolution 的升級版 本。這版本新增了多種功能,包括:

### ● 增加了垃圾郵件過濾程式

經過訓練後,Evolution 可以更精確的分辨垃圾郵件。當收到垃圾郵件時,請 按下「垃圾郵件」按鈕。請定期檢查垃圾郵件資料夾,查詢是不是有任何非 垃圾郵件在裡面。如果發現了這類郵件,請點選「標示成非垃圾郵件」;如此 一來,過濾程式就會變得愈來愈有效率。

### ● 與 Microsoft 的連結

Evolution Connector 能連接微軟 (Microsoft) 的 Exchange 2000 與 2003 伺 服器。

<sup>z</sup> 介面的調整

修改過的使用者界面能讓每項工作(郵件、聯絡人、工作、以及行事曆)分 開,取代原有的伺服器中心模式。

# ● 安全性的提升

Evolution 現在包括了更精進的加密方法與數位簽章,包括 S/MIME 的使 用。此外,Evolution 儲存設定的目錄已經從「~/evolution/」 更名為 「~/.evolution/」,成為使用者平常看不到的隱藏目錄。

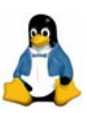

# **14**、郵件伺服器

#### <sup>z</sup> **mailman**

之前的 mailman RPM 會將所有檔案安裝到「/var/mailman/」的目錄下,但 這並不符合檔案系統階層標準(FHS,Filesystem Hierarchy Standard);同 時啟用 SELinux 時,會危害安全性。如果已安裝 mailman,並修改了 「/var/mailman/」 目錄中的檔案 (例如:mm cfg.py),那麼請把這些改變 移到新位置去,可參考「/usr/share/doc/mailman-\*/INSTALL.REDHAT」檔案 有更詳盡的說明。

#### $\bullet$  sendmail

預設情況下,sendmail 郵件傳送代理(MTA)並不接受從本機以外主機的網 路連線。假如想要設定 sendmail 為其他 Mail 用戶端的 SMTP 伺服器,請編 輯 「/etc/mail/sendmail.mc」檔案,並更改「DAEMON\_OPTIONS」,使其 Listen 所有網路裝置(利用 dnl 這個註解區隔字元一併將這個選項加上註解) 然後以 root 身份執行下列指令以來重新產生「/etc/mail/sendmail.cf」檔案: [root@server1 ~]# make -C /etc/mail

注意:

必須安裝「sendmail-cf」套件,才能使用這個功能。

#### **15**、**MySQL 4.1.x** 版

MySQL 是多使用者、多執行續的主從式架構資料庫軟體,已經從 3.23.x 版 (用於 Red Hat Enterprise Linux 3 中)升級到 4.1.x 版。新的 MySQL 有更快 的速度、更多的功能、以及更佳的使用性,包括:

- <sup>z</sup> 支援子查詢(subquery)。
- 為非結構化的查詢,提供 BTREE 索引。
- 透過 SSL 連線,提供更安全的資料庫複製功能。
- 以 UTF-8 與 UCS-2 字元集,支援萬國碼 (Unicode)。

#### **15**、**LVM2**

Red Hat Enterprise Linux 4 使用的 LVM 已改為 LVM2, LVM2 的指令都安 裝於「/usr/sbin/」目錄下。在開機環境中,「/usr/」尚不存在,因此必須為每個 「/sbin/lvm.static<sub>」</sub>指令 (例如「/sbin/lvm.static vgchange -ay」) 加入前置字元。

在 「/usr/」存在的環境下,就不需要加入 LVM 前置指令(例如 「/sbin/lvm.static vgchange -ay」, 僅需輸入「/usr/sbin/vgchange -ay」)。

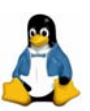

新的 LVM 指今(例如「/usr/sbin/vachange -ay」與「/sbin/lvm.static vachange -ay」)會偵測是否於 kernel 2.4 執行,然後自動地使用適當的 LVM1 指令。LVM1 指令已經改名,以「.lvm1」結尾(例如「/sbin/vgchange.lvm1 -ay」)。

讀者要注意 LVM1 指令只能在 kernel 2.4 下執行;kernel 2.6 是無法執行 LVM1 指令的。有關 LVM2 的資訊,可以參閱

「/usr/share/doc/lvm2\*/WHATS\_NEW」檔案。

# **16**、**udev**

Red Hat Enterprise Linux 4 已經從靜態「/dev/」目錄轉換成「udev」動態 管理的目錄。這可以讓驅動程式載入時就建立裝置節點(device node)。「udev」 的額外規則都應該放置在「/etc/udev/rules.d/」目錄的個別檔案中,而「udev」 額外的存取權限規則都應該放在「/etc/udev/permissions.d/」目錄的個別檔案中。

#### **17**、過時的套件

Red Hat 希望能在推出新的主要版本時,也能維持原有的功能;但 Red Hat 保留版本間變更特定作法與包裝元件的權利。以下套件包含在 Red Hat Enterprise Linux 4 中,但新版本可能將不再提供。建議程式設計師與使用者能 轉向其他套件。

- 4Suite 只由 system-config-\*工具組所使用。
- FreeWnn 建議使用 IIIMF 輸入法。
- FreeWnn-devel 建議使用 IIIMF 輸入法。
- FreeWnn-libs 建議使用 IIIMF 輸入法。
- alchemist 只由 system-config-\*工具组所使用。
- alchemist-devel 只由 system-config-\*工具組所使用。
- aumix 與其他磁區控制工具重複。
- autoconf213 向後相容的發展工具。
- automake14 向後相容的發展工具。
- automake15 向後相容的發展工具。
- automake16 向後相容的發展工具。
- automake17 向後相容的發展工具。
- <sup>z</sup> compat-db 向後相容的函式庫。
- compat-gcc-32 向後相容的函式庫/工具。
- compat-gcc-32-c++ 向後相容的函式庫/工具。
- compat-glibc 向後相容的函式庫/工具。
- compat-libgcc-296 向後相容的函式庫/工具。

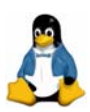

- compat-libstdc++-296 向後相容的函式庫/工具。
- compat-libstdc++-33 向後相容的函式庫/工具。
- <sup>z</sup> compat-openldap 向後相容的函式庫/工具。
- dbskkd-cdb 建議使用 IIIMF 輸入法。
- dev86 只有 lilo 需要此套件。
- dietlibc 只由安裝程式所支援。
- eog 已與 Nautilus 整合。
- gftp FTP 功能已整合進 Firefox 與 Nautilus 中。
- gnome-libs —已經被 libgnome 所取代。
- imlib 由 gdk-pixbuf 所取代。
- imlib-devel 由 gdk-pixbuf 所取代。
- kinput2 建議使用 IIIMF 輸入法。
- <sup>z</sup> libghttp 過時的函式庫。
- libghttp-devel 過時的函式庫。
- $\text{lilo}$  已經被 grub 所取代。
- <sup>z</sup> mikmod 過時的聲音格式。
- <sup>z</sup> mikmod-devel 過時的聲音格式。
- miniChinput 建議使用 IIIMF 輸入法。
- mozilla 已經由 Firefox/Thunderbird/Evolution 所取代。
- mozilla-chat 經由 Firefox/Thunderbird/Evolution 取代。
- mozilla-devel 經由 Firefox/Thunderbird/Evolution 所取代。 mozilla-dom-inspector — 經由 Firefox/Thunderbird/Evolution 所取代。
- mozilla-js-debugger 經由 Firefox/Thunderbird/Evolution 所取代。
- mozilla-mail 經由 Firefox/Thunderbird/Evolution 所取代。
- mozilla-nspr 經由 Firefox/Thunderbird/Evolution 所取代。
- mozilla-nspr-devel 經由 Firefox/Thunderbird/Evolution 所取代。
- mozilla-nss 經由 Firefox/Thunderbird/Evolution 所取代。
- mozilla-nss-devel 經由 Firefox/Thunderbird/Evolution 所取代。
- nabi 建議使用 IIIMF 輸入法。
- newt-perl 只有 crypto-utils 需要本套件。
- openmotif21 向後相容的函式庫。
- <sup>z</sup> openssl096b 向後相容的函式庫。
- skkdic 建議使用 IIIMF 輸入法。
- skkinput 建議使用 IIIMF 輸入法。
- xcin 建議使用 IIIMF 輸入法。
- xmms 由 rhythmbox、Helix Player 所取代。
- xmms-devel 由 rhythmbox、Helix Player 所取代。

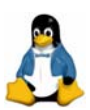

- xmms-flac 由 rhythmbox、Helix Player 所取代。
- xmms-skins 由 rhythmbox、Helix Player 所取代。

# **RHEL v3** 與 **RHEL v4**

說了這麼多功能介紹,但已經採用 RHEL v3 的用戶一定會好奇 RHEL v4 和 RHEL v3 的效能比較,是否該升級到 RHEL v4 呢?最後筆者引用 www.nwfusion.com 的效能比較,讓讀者了解 RHEL v4 確是比 RHEL v3 效能精 進不少。

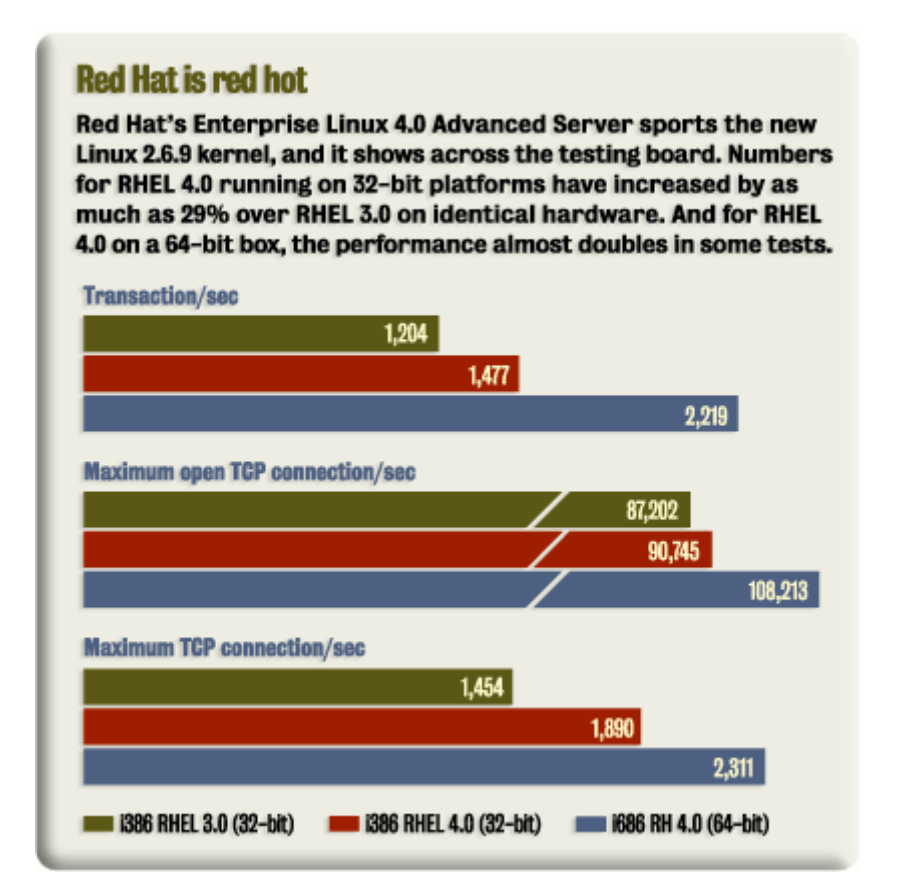

圖 5:RHEL v3 與 RHEL v4 效能比較圖

資料來源: http://www.nwfusion.com/reviews/2005/020705revredhat.html

# 安裝 **Red Hat Enterprise Linux ES 4.0**

本演練將介紹如何安裝 Red Hat Enterprise Linux 4.0 ES 版;基本上, ES 或 AS 版的差別在於 CPU 數量及記憶體容量支援程度,系統安裝的部份並無區 別。

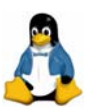

# 目的:了解 Red Hat Enterprise Linux 詳細安裝過程及相關設定

### 規劃**:**

許多剛接觸 Linux 的使用者,在安裝 Linux 系統時,常會詢問:「該如何分 配各分割區大小」?「該選擇哪些套件安裝」?如果初學者對於這些問題完全沒 有概念,那就至少建立「**/**分割區(大於 10GB)」及「**swap** 分割區(大於 1GB)」, 並選擇安裝「所有的」套件。你可能會懷疑,這樣的規劃會符合企業的需求嗎? 實務上,這樣的安裝方式絕不適合作為平時企業運作的伺服器。

那為何筆者又會如此建議?因為筆者認為,分割區大小的分配及安裝套件的 選擇,取決於各人的需求及對系統的要求;在還不熟悉作業系統時,初學者不容 易做出正確的判斷。筆者常強調「just do it」,先嘗試安裝 Linux 系統,建置完 整的測試環境,待逐漸熟悉後,便能自我規劃適合的企業環境。千萬不要只是口 頭說要學習 Linux,但卻始終未安裝 Linux。

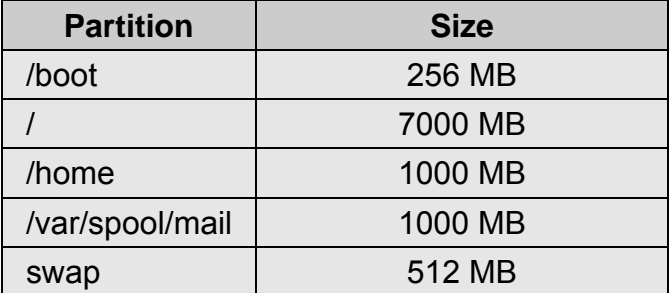

為了方便操作本書相關的實例演練,筆者規劃的測試主機如下:

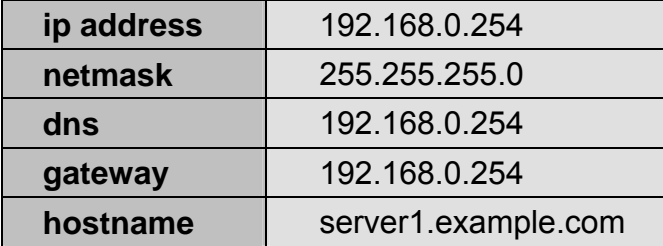

#### 實作步驟:

#### 步驟 **1**、使用光碟片開機。

請將第一片光碟片放入 CD-ROM, 並從光碟開機, 便可看到 Red Hat Enterprise Linux 4.0 ES 版安裝畫面,如圖 6。當游標停在「**boot:**」時,請直接

**2005/07/07 Alex Lin**(林彥明)

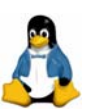

按下「Enter」,便可使用滑鼠操作的圖形介面安裝程式來執行安裝。若想進入文 字模式的安裝畫面,請在「**boot:**」提示符號下,輸入「**linux text**」的指令。

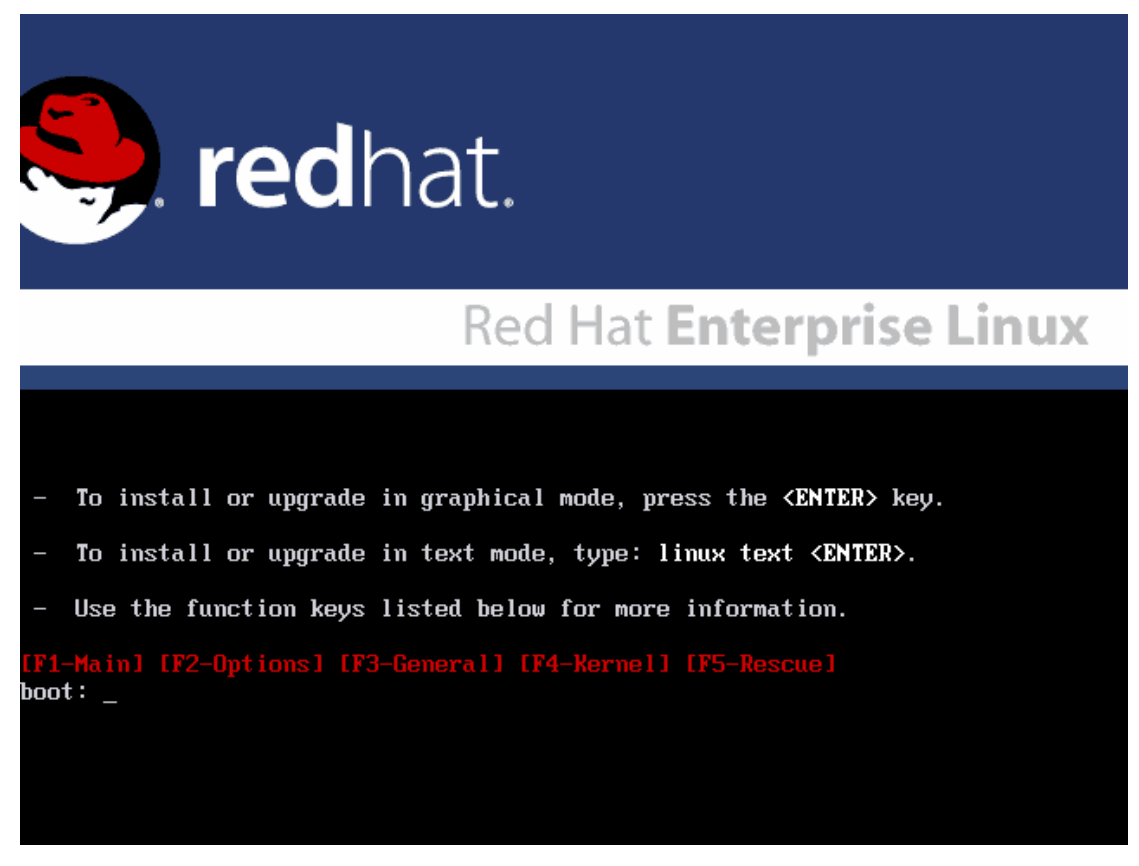

圖 6:Red Hat Enterprise 4.0 ES 版安裝畫面

Red Hat Enterprise Linux 安裝程式不只提供了安裝過程的對話窗;在安裝 過程中還可以切換至虛擬主控台(Virtual Console)查看系統訊息,這些訊息顯 示在五個虛擬主控台,可以利用下列的按鍵組合,切換到不同的虛擬主控台 (Virtual Console)以檢查所需的訊息。

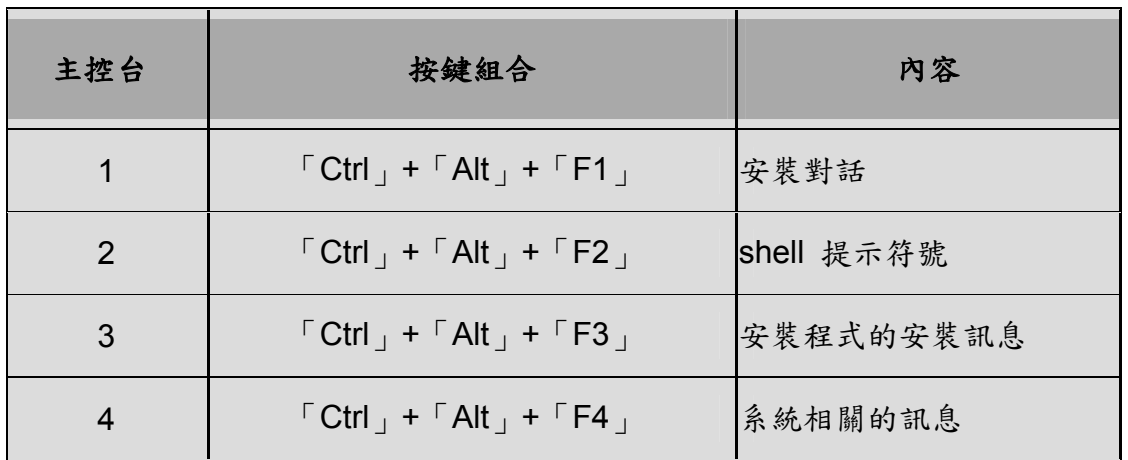

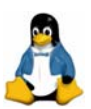

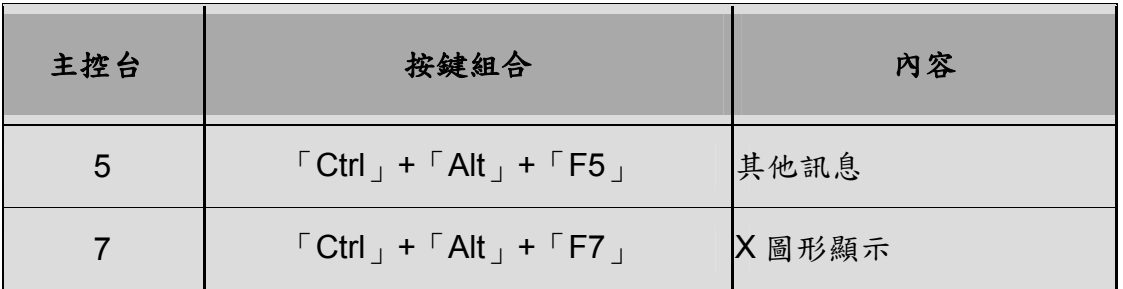

# 步驟 **2**、檢查光碟媒體。

接著出現檢查光碟媒體的畫面,如圖7。若不確定光碟片是否正常,可選擇 「OK」測試,否則選擇「Skip」即可。

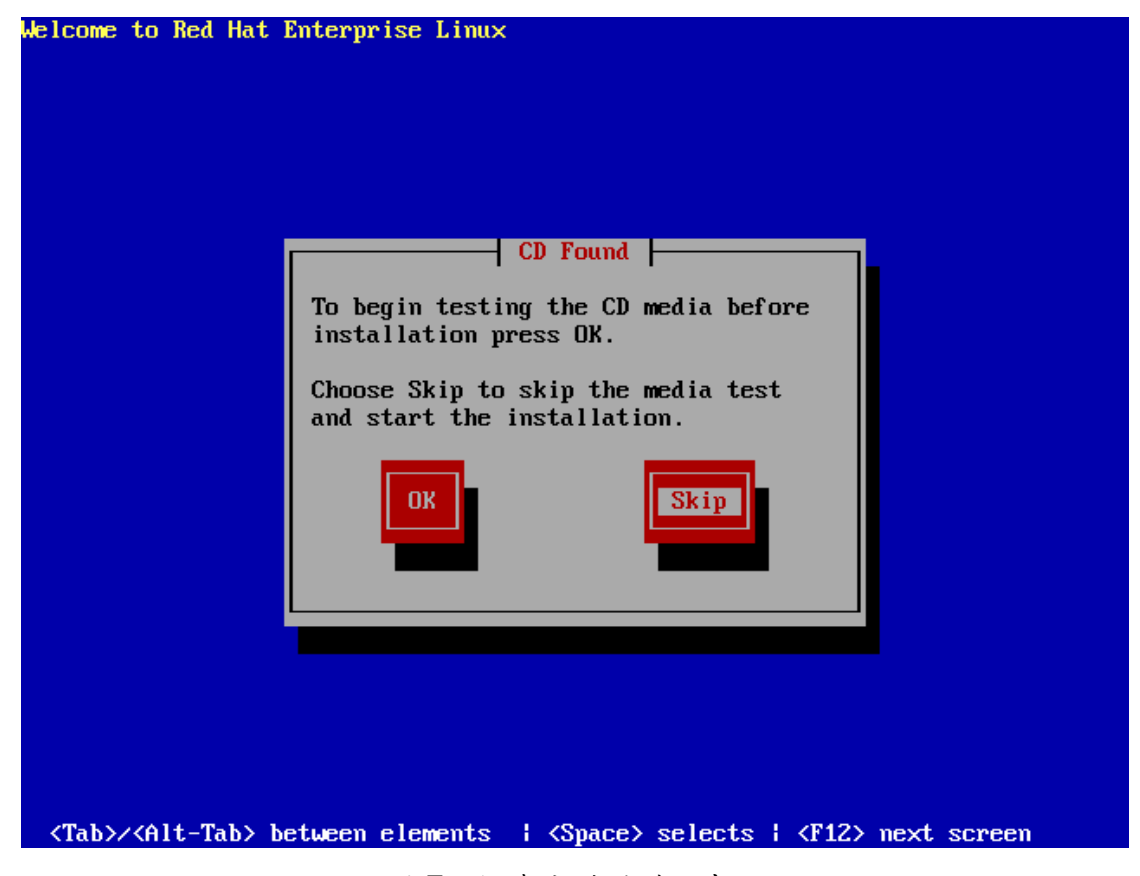

圖 7:檢查光碟媒體的畫面

# 步驟 **3**、歡迎畫面。

接著顯示 Red Hat Enterprise Linux 4.0 ES 圖形安裝歡迎畫面,如圖 8。請 選擇「Next」繼續下個步驟。

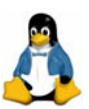

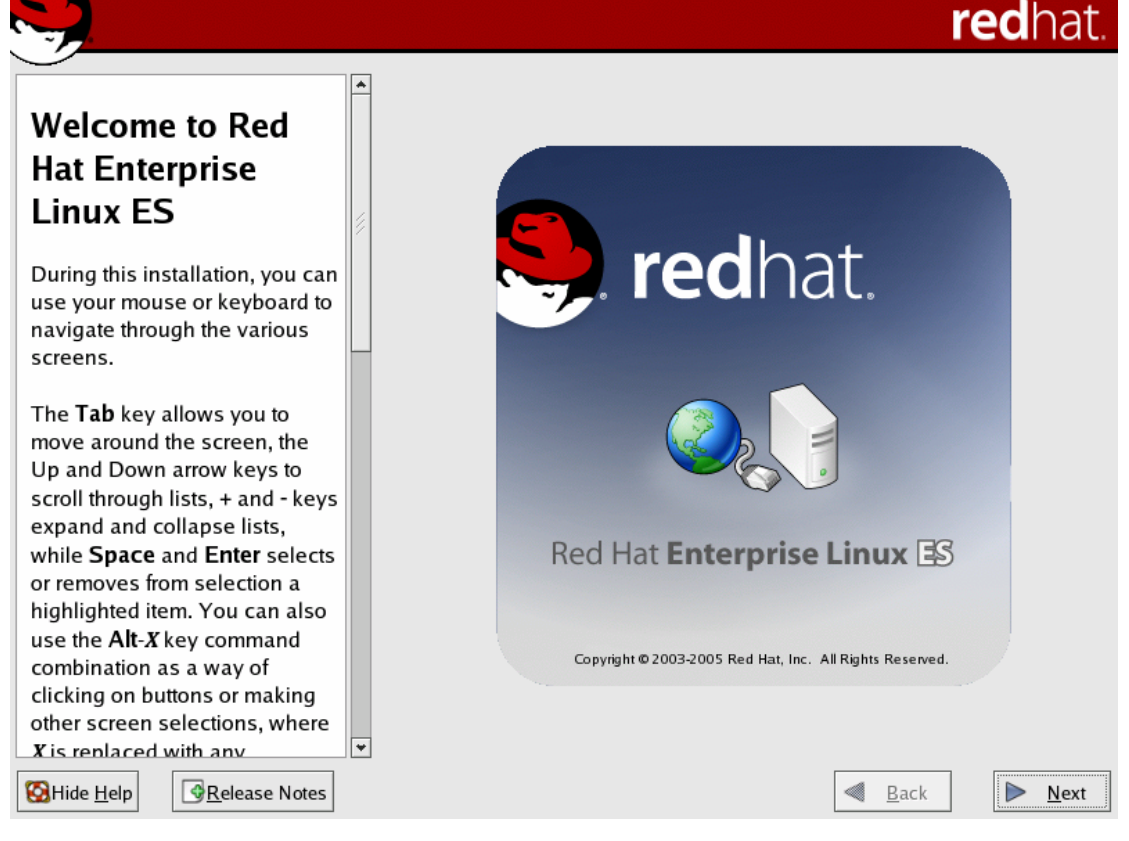

圖 8:Red Hat Enterprise Linux 4.0 ES 圖形安裝歡迎畫面

# 步驟 **4**:選擇安裝使用的語言。

安裝程式會啟動 X Window 系統,並在圖形安裝畫面上顯示安裝時使用的語 系,如圖 9 所顯示。請用滑鼠選取安裝時欲使用的語言,並點選「Next」鍵繼 續安裝。

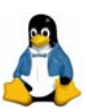

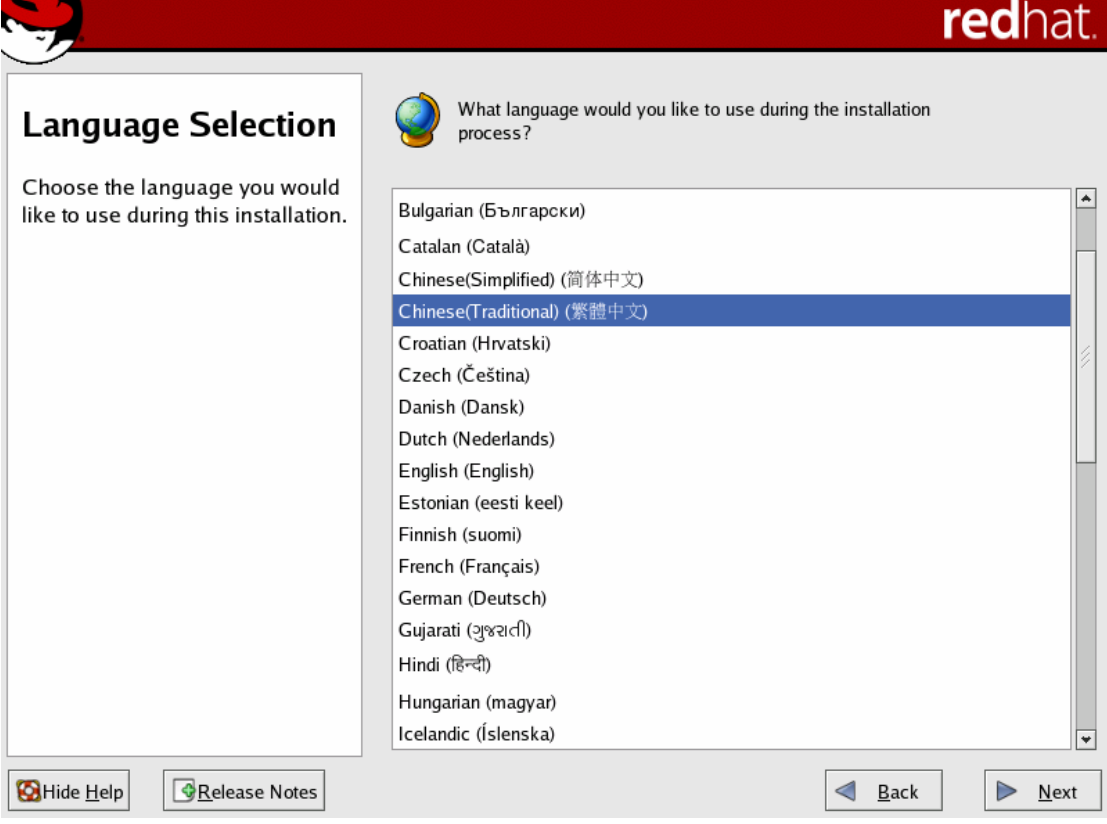

圖 9:選擇語言

# 步驟 **5**、設定鍵盤。

安裝程式會顯示一份鍵盤清單,如圖 10 所示。選取適當的語言組合鍵盤以 符合你所選取的語言,如 U.S. English。

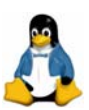

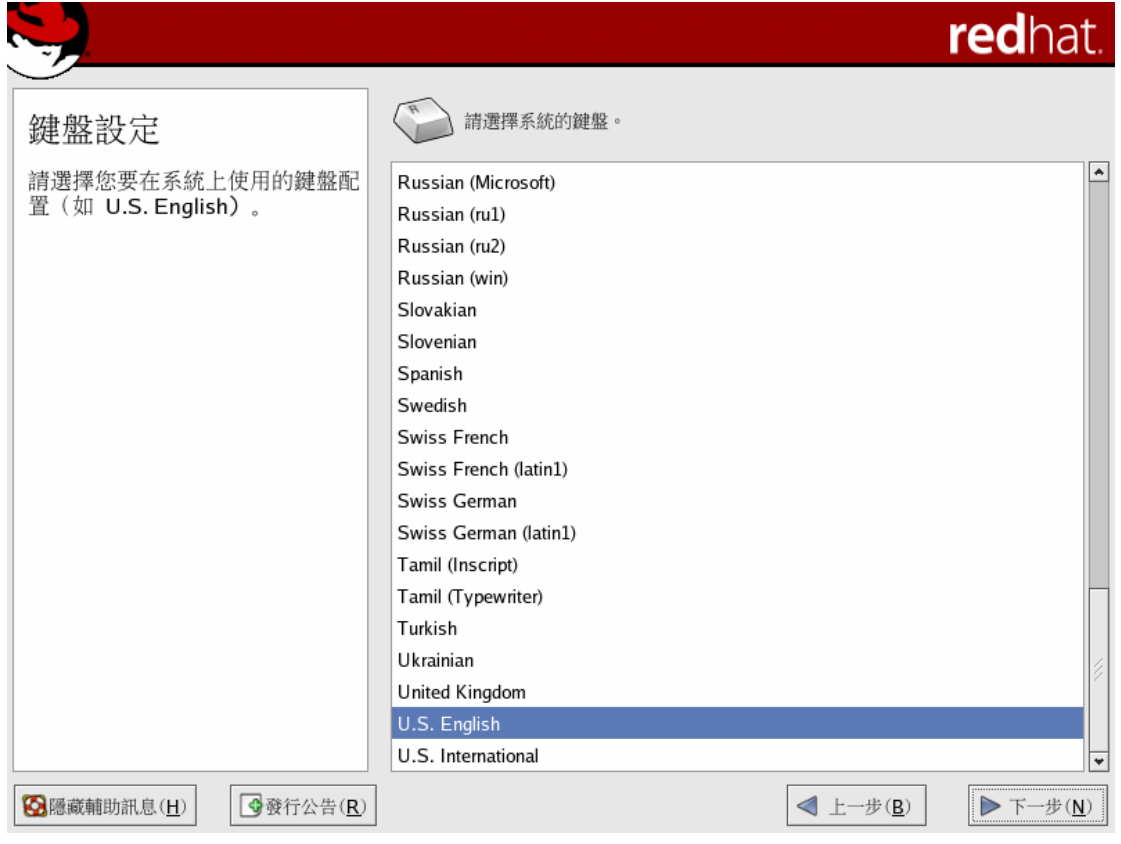

圖 10: 鍵盤設定

注意:

安裝完成後,如果要更改鍵盤配置,可在 shell 提示符號下輸入 「system-config-keyboard」 指令,以啟動鍵盤設定工具來更改鍵盤配置。

### 步驟 **6**、磁碟分割設定。

圖11 顯示磁碟分割交感碟分割的目的在於將硬碟切割,使得每一個磁 碟分割區都可視為一個獨立的硬碟。如果選擇「自動分割磁碟」,則安裝程式會 根據硬碟大小自動切割磁碟。

若要自行切割磁碟,請選「使用 **Disk Druid** 分割磁碟」;Disk Druid 可以新 增、刪除磁碟分割區,也可用來更改分割區的屬性(例如,檔案系統類型與掛載 點),並可用來建立 RAID 裝置及 LVM。接下來我們即依照先前的規劃,使用 Disk Druid 來分割磁碟,如圖 12。

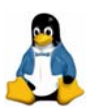

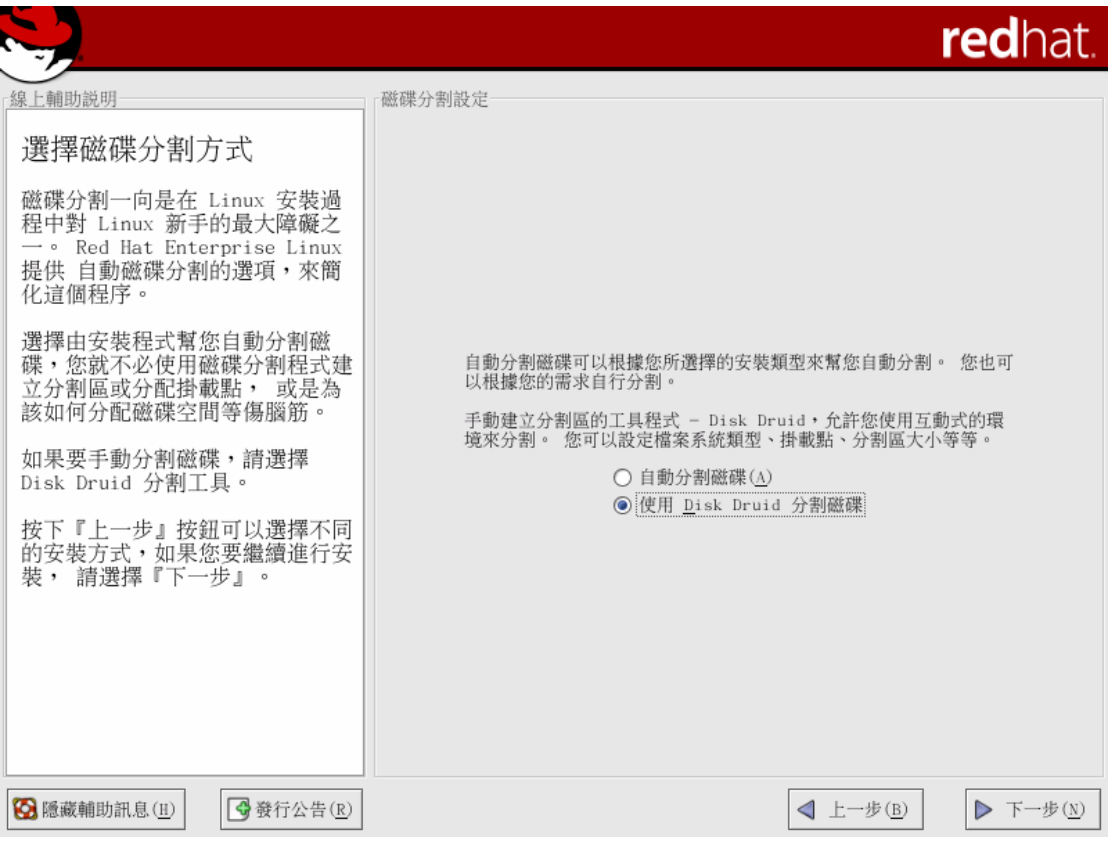

圖 11:磁碟分割設定

分割區結構圖是用來表示分割區的資訊標籤。這些標籤定義如下:

y **Device**(裝置)

這個欄位表示此分割區的裝置名稱。

y **Mount Point**/**RAID**/**Volume**(掛載點/**RAID**/磁區)

掛載點就是在目錄結構中一個磁區放置的位置;這個磁區被「掛載」在這個 位置。這個欄位指出該分割區要被掛載在何處。如果分割區已存在,不過還 未設定,則需要定義它的掛載點。可以在該分割區上雙點選或點選「編輯」 按鈕設定其掛載點。

y **Type**(類型)

這個欄位顯示此分割區的類型(例如:ext2、ext3 或 vfat)。

y **Format**(格式化)

這個欄位表示是否要格式化建立好的分割區。

- y **Size**(大小) 這個欄位顯示此分割區的大小,並且以 MB 為單位。
- y **Start**(開始)

這個欄位顯示此分割區在硬碟上起始的磁柱。

y **End**(結束)

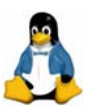

這個欄位顯示此分割區在硬碟上結束的磁柱。

#### y 隱藏 **RAID** 裝置/**LVM** 磁區群組成員

假如不想檢視任何已經建立的 RAID 裝置或 LVM 磁區群組成員,請選取這 個選項。

當建立不同的分割區,可能需使用不同的檔案系統。以下簡要將可選擇的 檔案系統加以說明:

 $ext{2}$ 

一個 ext2 的檔案系統支援標準的 UNIX 檔案類型(一般檔案、目錄、符號連 結等)。它提供了支援長檔名的能力,可到 256 個字元。Red Hat Linux 7.2 版 之前即預設使用 ext2 檔案系統。

 $\cdot$  ext3

ext3 檔案系統是以 ext2 檔案系統為基礎, 並加上一個相當重要的優點一日誌 作業(journaling)。使用日誌式的檔案系統,將減少系統當機後回復檔案系 統的時間。因此 Red Hat Enterprise Linux 4 已使用 ext3 為預設的檔案系統。

y 實體磁區(**LVM**)

建立一個或以上的實體磁區(LVM)分割區,可以建立一個 LVM 的邏輯磁區。

y 軟體 **RAID**

建立兩個或以上的軟體 RAID 分割區,可以建立一個 RAID 裝置。

y **Swap**

Swap 分割區是用來支援虛擬記憶體。換句話說,當實體記憶體不足以儲存 系統正在處理的資料時,資料將寫入一個 Swap 分割區。

y **vfat**

VFAT 檔案系統是一種 Linux 的檔案系統,它相容於 Windows 95/NT 在 FAT 檔案系統上的長檔名。

### <sup>z</sup> 選擇「**Fixed size** 固定大小」以設定分割區為指定的大小

選擇「Fill all space up to (填滿分割區直到)」是以 MB 為單位,輸入大小給 予分割區一個範圍;或選擇「Fill to maximum allowable size(填滿分割區至 可獲得的最大值)」,以填滿硬碟上所有可用的空間,假如設定一個以上的分 割區為非固定大小,它們將會分享硬碟上可使用的剩餘空間。

注意:

將磁碟分割時,請切記某些舊系統的 BIOS 無法存取硬碟上超過 1024 磁柱的 空間,假如有這種情況,請在硬碟上1024 磁柱內預留足夠的空間給「/boot」 分割區,以用來啟動 Linux。至於其他的 Linux 分割區則可以放在 1024 磁柱之

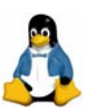

後的空間。如果想要「/(root)」分割區使用硬碟上所有的剩餘空間,而硬碟又 大於 1024 個磁柱,則必須要建立一個「/boot」分割區。

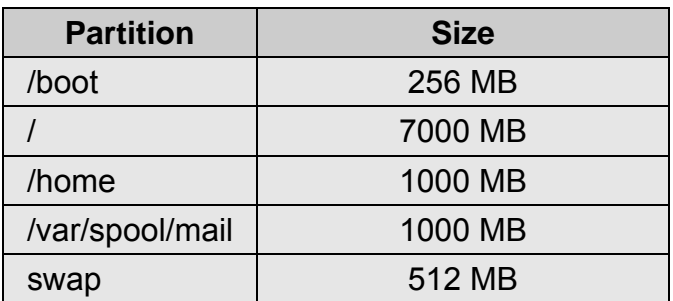

|                                                             |                          |                                                                                                    |          |          |            |    | redhat.        |  |
|-------------------------------------------------------------|--------------------------|----------------------------------------------------------------------------------------------------|----------|----------|------------|----|----------------|--|
| 磁碟分割設定                                                      |                          |                                                                                                    |          |          |            |    |                |  |
| 請選擇您要安裝 Red Hat<br>Enterprise Linux ES 的分割<br>届。            |                          | Drive /dev/hda (15359 MB) (Model: VMware Virtual IDE Hard Drive)<br>hhda2<br>hda3 hda5 hd:Free<br>26997 MB<br>996 M996 M 50 5600 MB |          |          |            |    |                |  |
| 如果您不知道該如何分割您的系<br>統,或您需要手動磁碟分割工具<br>的任何支援,請參考産品的説明<br>文件。   |                          | 新增(w)<br>编輯(E)<br>删除(D)                                                                                                    |          | 重設(s)    | RAID       |    | <b>LVM</b>     |  |
| 假如您使用自動分割磁碟,也能<br>接受目前分割區的設定狀態<br>(請<br>; 或者您可以使<br>按『下一步』) |                          | 掛載點/<br>裝置<br>RAID/磁區                                                                                                    | 類型       | 格式化      | 大小<br>(MB) |    | 開始 結束          |  |
| 用手動分割工具來更改設定。                                               |                          | ▽ 硬碟<br>$\triangledown$ /dev/hda                                                                                                    |          |          |            |    |                |  |
| 如果您是手動分割您的系統,您                                              |                          | /dev/hda1<br>/boot                                                                                                    | ext3     |          | 259        | 1  | 33             |  |
| 可以在下方看到目前磁碟與分割<br>區的狀況。請使用分割工具來幫                            |                          | 7<br>/dev/hda2                                                                                                    | $ext{3}$ | ✔        | 6997       | 34 | 925            |  |
| 助您新增、修改或刪除系統的分                                              |                          | /dev/hda3<br>/var/spool/mail ext3                                                                                                   |          |          | 996        |    | 926 1052       |  |
| 割區。                                                         |                          | $\triangledown$ /dev/hda4                                                                                                    | 延伸       |          |            |    | 7107 1053 1958 |  |
| 要提醒您的是,您必須建立一個                                              |                          | /dev/hda5 /home                                                                                                    | ext3     | ✔        |            |    | 996 1053 1179  |  |
| 根目錄分割區<br>(即<br>才可以                                         |                          | /dev/hda6                                                                                                    | swap     |          |            |    | 510 1180 1244  |  |
| 繼續安裝。如果您沒有建立根目<br>錄分割區,那麼安裝程式就不知                            |                          | 剩餘空間                                                                                                    | 剩餘空間     |          |            |    | 5601 1245 1958 |  |
| 道該把 Red Hat Enterprise                                      | $\overline{\phantom{0}}$ | 隱藏 RAID 裝置/LVM 磁區群組成員(G)                                                                                                    |          |          |            |    |                |  |
| 3 隱藏輔助訊息(H)<br>◆發行公告(R)                                     |                          |                                                                                                    |          | < 上一步(B) |            |    | ▶ 下一步(N)       |  |

圖 12:Disk Druid 分割磁碟完成畫面

# 步驟 **7**、開機管理程式設定。

當點選「下一步」後,安裝程式會顯示開機管理程式(Boot Loader)設定 畫面,如圖 13。系統將詢問 Boot Loader 欲安裝的位置。Boot Loader 是一支程 式,用來從硬碟啟動 Red Hat Enterprise Linux。Red Hat 提供 GRUB (GRand Unified Bootloader)作為預設的開機管理程式。

開機管理程式是當電腦啟動時第一個執行的軟體程式。它負責載入並傳遞控

**2005/07/07 Alex Lin**(林彥明)

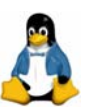

制到作業系統的核心軟體。然後,核心便會初始其餘的作業系統。GRUB ( GRand Unified Bootloader )是功能強大的開機管理程式,可以用來啟動許多種免費的作 業系統,並可使用 chain-loading (藉由載入另一個開機管理程式,如 DOS 或 Windows,來載入不被支援的作業系統),以載入有專利權的作業系統。

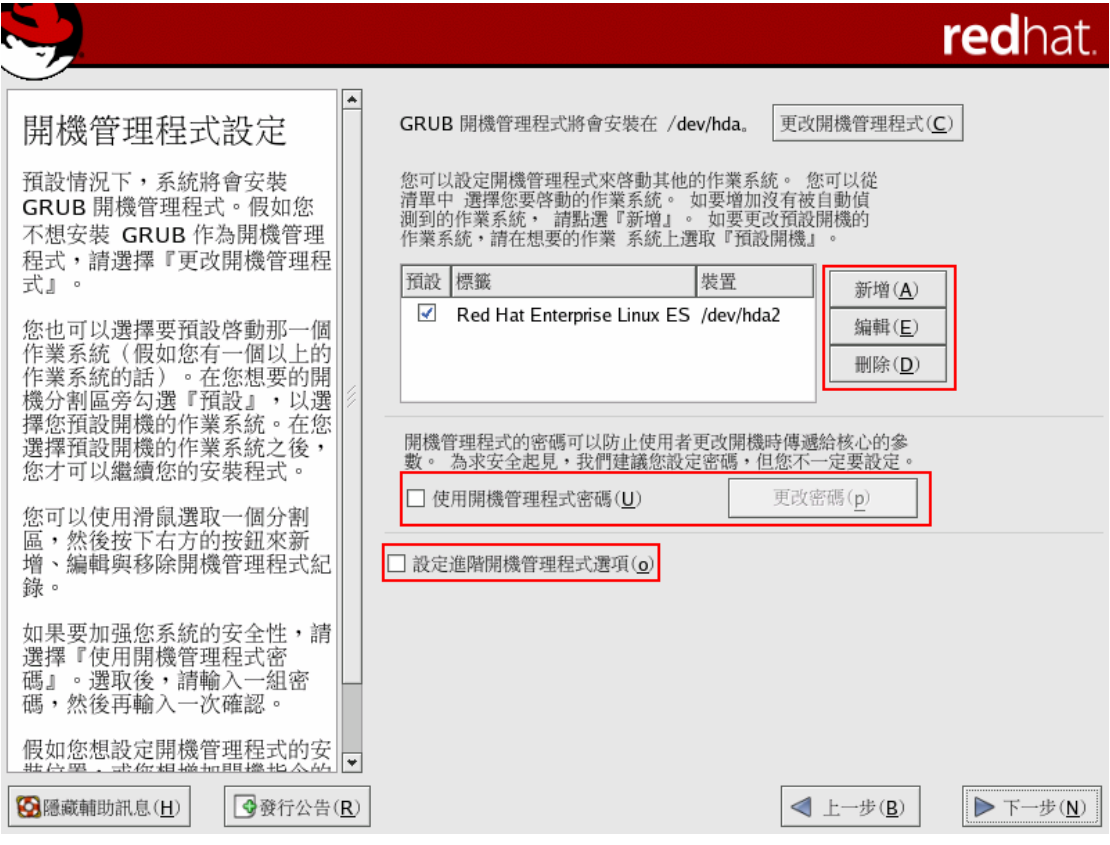

圖 13:GRUB 開機管理程式設定畫面

開機管理程式的畫面,會顯示出目前現有的作業系統;如果這裡有任何一種 的作業系統存在,預設會以該作業系統來啟動。在 Red Hat Enterprise Linux 中, 開機管理程式預設啟動的作業系統為 Linux。如果你想要啟動另外的系統為預設 啟動,請點選該作業系統名稱前的核取方塊。這裡有三個可使用的選項:

y 新增

如果作業系統沒有被偵測到,可用手動方式增加所需的作業系統。

y 編輯

按下「編輯」鍵,可更改在標籤欄位中作業系統的名稱。

• 刪除

移除選取的作業系統。

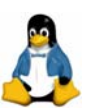

在開機管理程式畫面下方,可選擇「使用開機管理程式密碼」。設定開機管 理程式密碼可防止某些人進入 kernel 下命令,進而影響系統安全或正常操作(例 如:進入Single User Mode)。如果想要使系統有更好的安全性,使用Boot Loader 密碼是一個好方法。要啟用這項特性,請勾選「使用開機管理程式密碼」的核取 方塊,點選「改變密碼」按鍵,並且輸入密碼。

在這個畫面最後的選項,是選取 Boot Loader 存放位置及傳遞額外參數值到 核心。如果你想要設定其中任一項時,請點選「設定進階開機管理程式選項」並 按「下一步」,則會出現如圖 14 所顯示的進階開機管理程式設定書面。

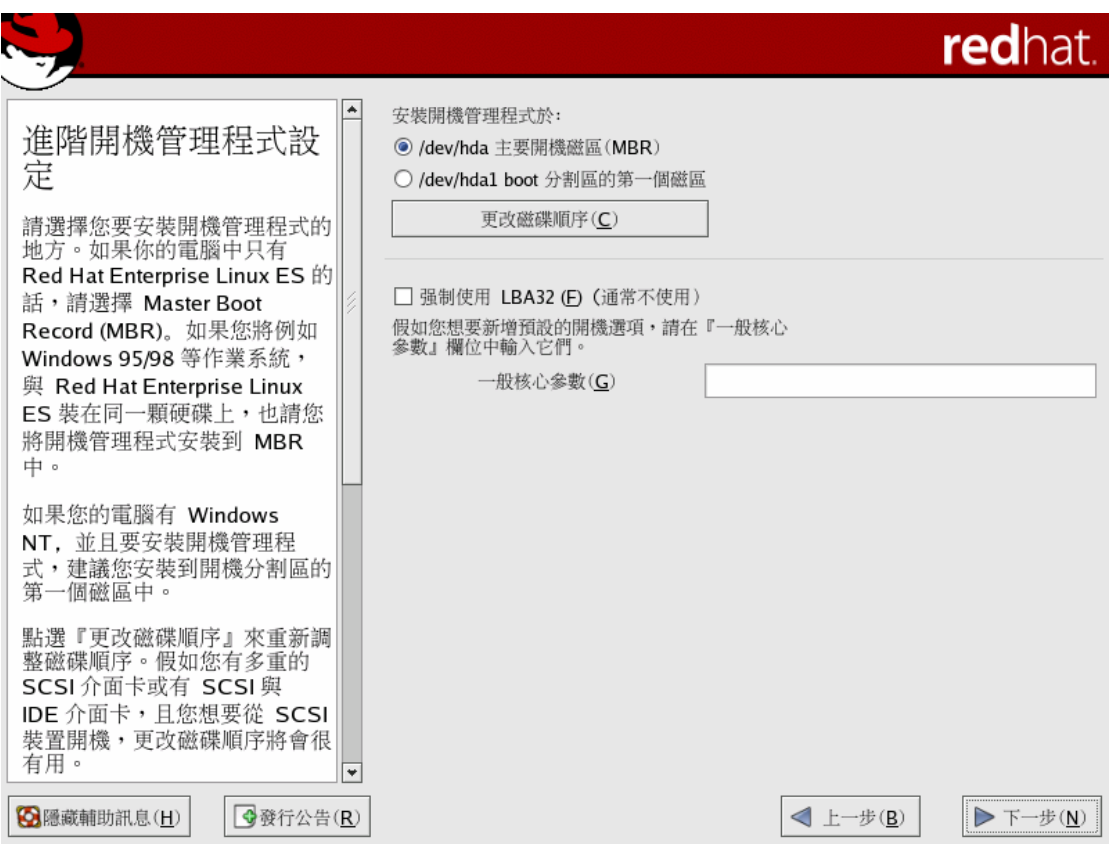

圖 14:進階開機管理程式設定畫面

開機管理程式置放位置選擇如下:

### <sup>z</sup> 主要開機紀錄磁區(**MBR**)

這是 Red Hat 建議來安裝開機管理程式的地方,除非 MBR 已經啟動另外一 個開機管理程式,例如 System Commander、Spfdisk…等。MBR 是一個硬 碟上的特殊區域,它會由電腦的 BIOS 自動載入,而且它也是開機管理程式 用來控制開機程序的最初起點。如果將開機管理程式安裝在 MBR,當系統開 機時,GRUB(或 LILO)將會顯示一個開機提示符號,然後就可以啟動 Red

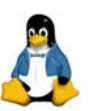

Hat Enterprise Linux,或任何設定給開機管理程式啟動的作業系統。

<sup>z</sup> 開機分割區的第一個磁碟區段

如果系統上巳使用另一種開機管理程式時,建議使用此選項。在這種情況下, 其他的開機管理程式會先取得控制,接著可以設定哪個開機管理程式來啟動 GRUB(或 LILO),它們將被用來啟動 Red Hat Enterprise Linux。

除非已使用另外的作業系統 Boot Loader, 例如: System Commander 或 OS/2 的開機管理精靈;否則建議將安裝開機管理程式到 MBR 上。當你想要顯 示出不同的磁碟順序,或者是磁碟出現的順序不正確時,請選「更改磁碟順序」 按鍵,更改及調整磁碟順序。而畫面中「強制使用 LBA32」的選項,通常是無 須使用的,除非硬碟上的開機管理程式存放位置超出 1024 磁柱。

圖14下方,還包括了一個文字欄位標籤「一般核心參數」,可輸入特別項 目,而 Red Hat Linux 可能須要這個特別項目來啟動。這些項目通常是因為特殊 的硬體才需設定。

開機管理程式其餘的設定畫面可自由選擇,如選取想從哪一個分割區來啟動 PC。一個分割表列出 Linux 分割區及其他的分割區,而其他的分割區可能含有 別的作業系統。如果你的系統有 Linux 分割區和一個 DOS 分割區(通常 Windows 95/98 是在 DOS 分割區上),分割表會顯示這兩個入口。每一個在分割表的入 口代表著一個作業系統,使得開機管理程式能夠啟動該作業系統。

在安裝完開機管理程式之後,當 PC 從硬碟啟動時,開機管理程式將會執行 並展示可以啟動的作業系統。預設的作業系統將會以光棒標示出來,並在數秒之 後自動地啟動,使用者也可以移動光棒啟動想執行的作業系統。

#### 步驟 **8**、網路設定。

如果你的 Linux 系統是透過一張乙太網路卡連接 TCP/IP 區域網路, Red Hat 安裝程式 即會顯示網路設定畫面,幫助設定 Linux 區域網路,參見圖 15。這個步驟並不 能設定撥接(dial-up)網路。

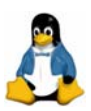

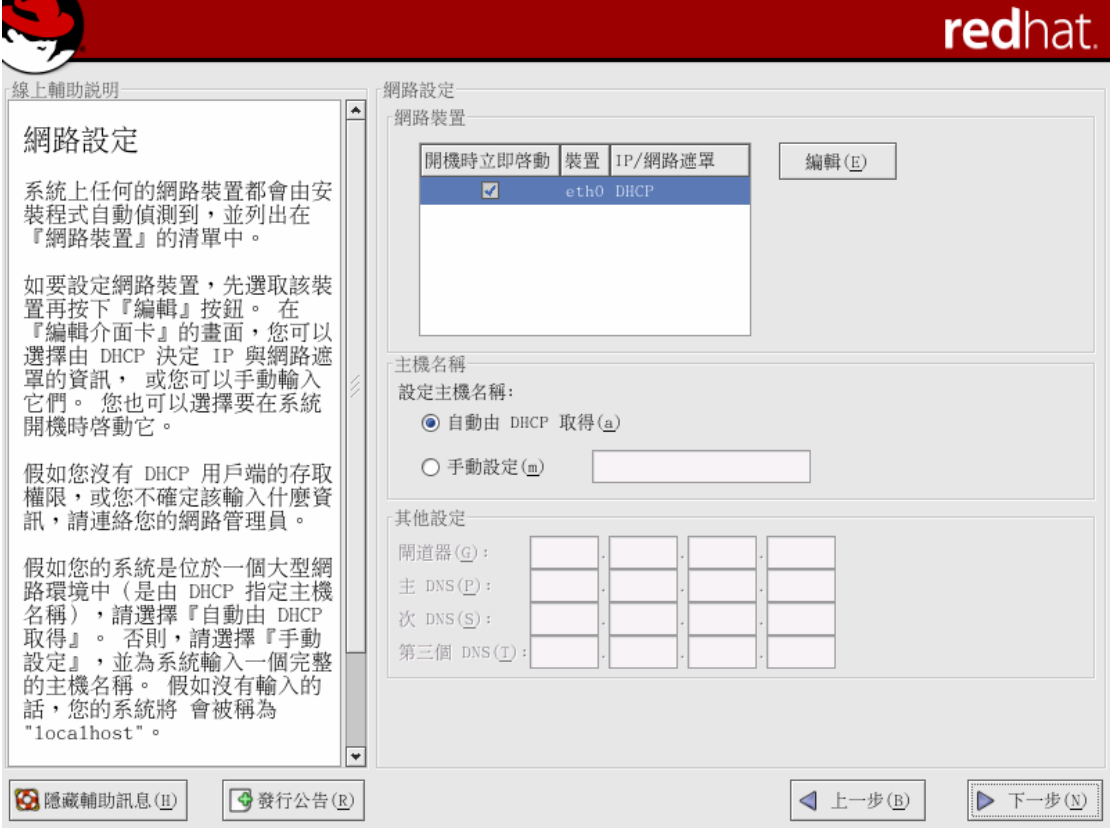

# 圖 15:網路設定畫面

#### 注意:

如果 Red Hat 安裝程式未偵測到網路卡,但確實有一張網路卡安裝到 PC 上, 此時你應該重新啟動安裝,並在在開機提示語下鍵入「expert」,直接手動選 取網路卡。

圖 15 的網路設定畫面,是透過 Linux kernel 偵測,顯示出系統已安裝的網 路卡表單。網路卡被標示為 eth0、eth1…等來表示。如果系統只擁有一張乙太 網路卡,則只會看到 eth0,如圖 15 顯示只有一張網路卡被偵測到。預設選取的 網路卡是已啟用的,並設定使用 DHCP。如果想要手動輸入一組 IP 位址或者想 關閉啟動的網路卡,請點選「編輯」按鍵,即可進入固定 IP 設定畫面,如圖 16 所示。

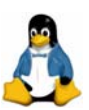

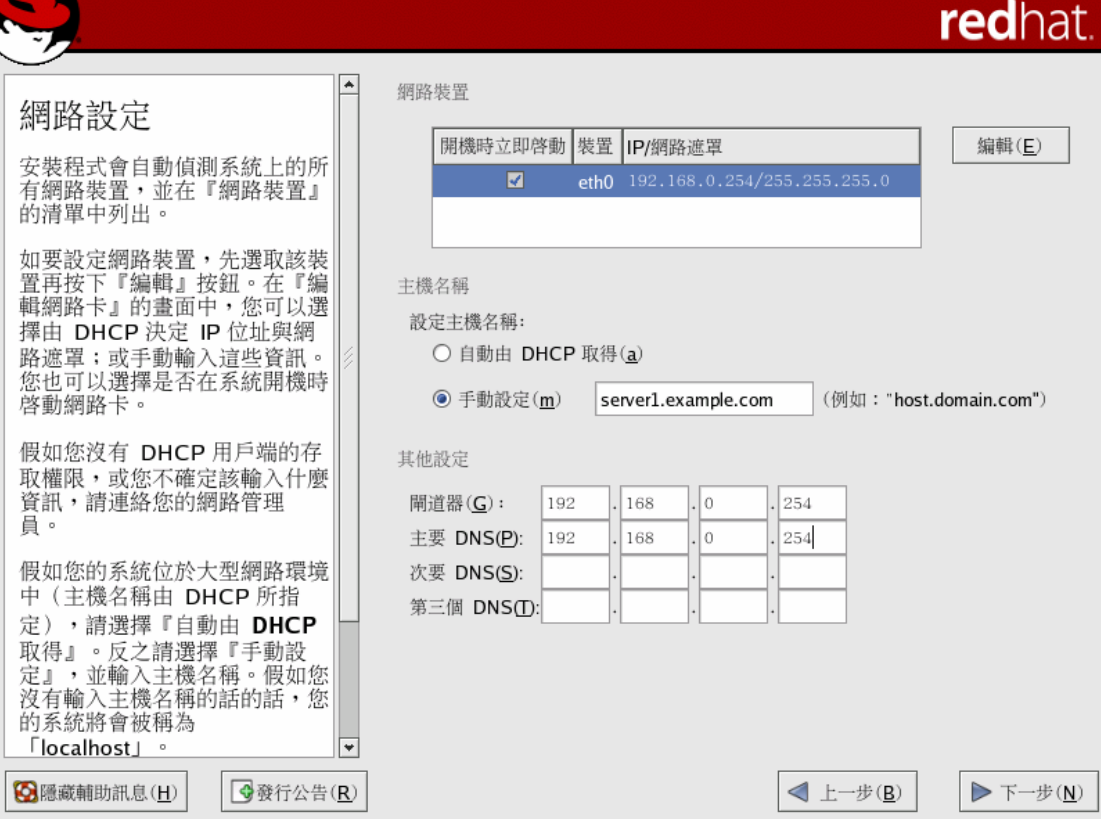

圖 16:網路固定 IP Address 設定畫面

如果要關閉「使用動態 **IP** 配置(**DHCP**)」,請移除核取方塊中的勾選, 並輸入一組 IP 位址、網路遮罩到適合的方框中。如要啟動「使用動態 **IP** 配置 (**DHCP**)」,請勾選該核取方塊。

開機時若不啟動網卡,請移除「開機時立即啟動」前方的核取方塊勾選。若 欲開機時立即啟動網卡,請在「開機時立即啟動」前方勾選該核取方塊。

在網路組態設定畫面中,主機名稱的設定如圖 16 所示。選擇設定主機名稱 的方式如下:

<sup>z</sup> 自動由 **DHCP** 取得

這是預設的設定值。你的 PC 將會自動從動態 DHCP 伺服器獲取它的 IP 位址 以及其他的網路資訊。

<sup>z</sup> 手動設定 如果選取此項目,你必須提供一個主機名稱。

**2005/07/07 Alex Lin**(林彥明)

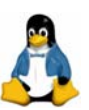

選取 DHCP 時,最好區域網路只有一台 DHCP 伺服器在執行。使用 DHCP 時,網路設定值是自動地設定的;所以應該保留「開機時立即啟動」的選項, 以便無論何時啟動系統都能設定網路。

如果關閉了 DHCP,則須要手動輸入一組 IP 位址、閘道器位址及網路遮罩… 等給予網路卡。除此之外,還須輸入確定的主機名稱及各種的相關設定。常見的 設定值如下所示:

- Linux 系統的主機名稱(為私有區域網路,能指定自己的主機名稱而不須擔心 在 Internet 上與其他的作業系統有所衝突)。
- 閘道器 (getway) 的 IP 位址 (透過 getway 到網路任何以外的地方)。
- 主要名稱伺服器 IP 位址 (主 DNS)。
- 次要名稱伺服器 IP 位址 (次 DNS, 如果有使用的話)。
- <sup>z</sup> 第三個名稱伺服器 IP 位址(如果有使用的話)。

注意:

即使電腦不在 Internet 中,也可以輸入一個主機名稱。 如果未輸入一個名稱, 則此電腦的主機名稱將為 localhost。

在輸入相關設定值之後,請點選「下一步」繼續下一個設定的步驟。

注意:

如要在安裝完成後更改網路設定,請在 shell 提示符號下輸入 「system-config-network」指令,以啟動網路管理工具來更改網路設定。

#### 步驟 **9**、防火牆設定。

Red Hat Enterprise Linux 提供了防火牆的保護,以強化系統的安全性。防 火牆存在於電腦與網路之間,它也用來決定網路的遠端使用者可以存取電腦哪些 資源;一個妥善設定的防火牆可以大幅增加系統的安全性。防火牆的設定畫面, 如圖 17。

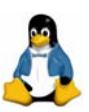

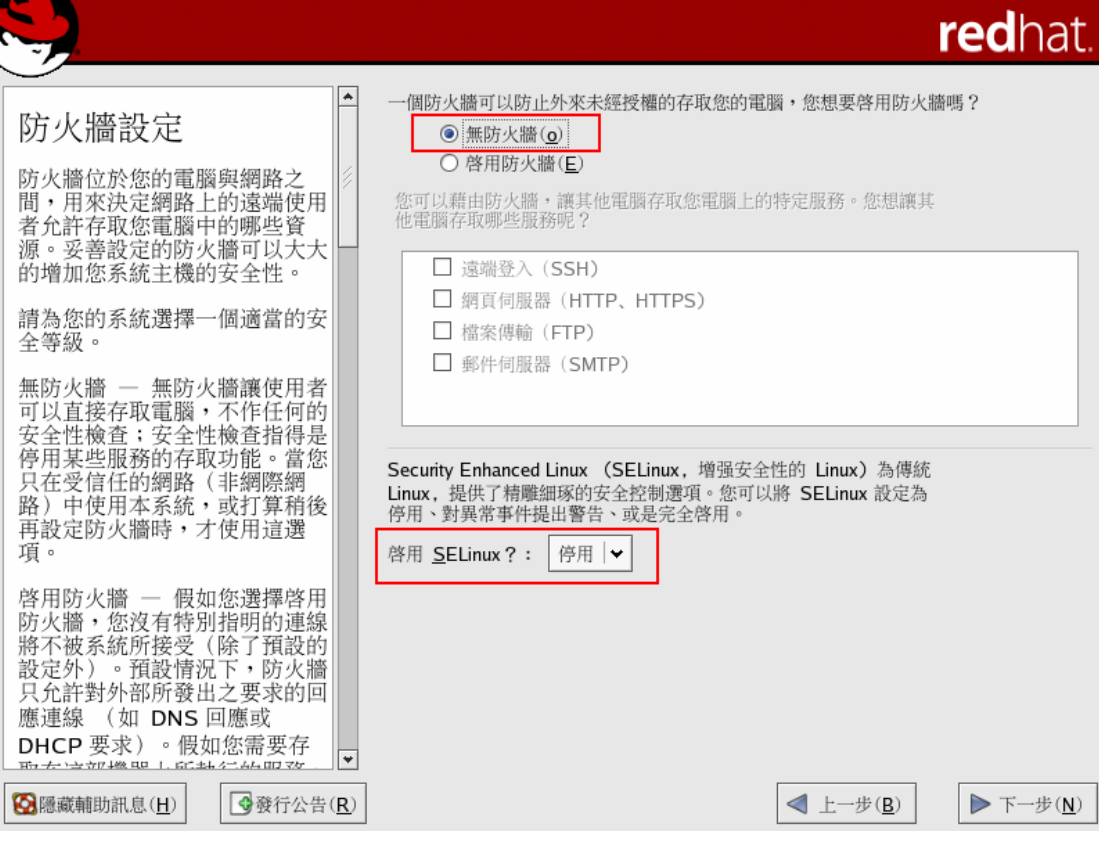

圖 17:防火牆設定畫面

在這個畫面中,可選擇「無防火牆」或「啟用防火牆」兩種設定:

### <sup>z</sup> 無防火牆

無防火牆的設定不做任何的安全性檢驗,可完全存取系統。安全性檢驗就是 用來停止存取某些服務。如果你的系統在一個信任的網路環境內(非網際網 路),或打算往後再設定防火牆,才選擇這個選項。

• 啟用防火牆

如果選擇「啟用防火牆」,系統將不會接受沒有明確指定的連線(除了預設的 設定外)。預設情況下,只有允許來自內部要求的連線,如 DNS 回應或 DHCP 要求。假如需要存取在這部機器上執行的服務,可以選擇允許特定的服務通 過防火牆。如果你的系統連線至網際網路,但不打算執行一個伺服器,這是 一個最安全的選擇。

接著請選擇想允許通過防火牆的服務。請注意,預設情況下這些服務也許沒 有安裝在系統上,勾選時請確定相關的服務有安裝。各相關服務說明如下:

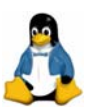

### **WWW**(**HTTP**)

HTTP 通訊協定是由 Apache(以及其他的網頁伺服器)來提供網頁服務。 如果打算使網頁伺服器可公開存取,請啟用這個選項。這個選項對於本機 上瀏覽網頁或開發網頁並不需要。如果提供網頁伺服器服務,請安裝 「httpd」套件。

啟用 WWW (HTTP)不會開啟一個連接埠給 HTTPS。要啟用 HTTPS, 請在「其他埠」的欄位指定。

# **FTP**

FTP 通訊協定是用來在網路上的傳輸檔案。假如打算讓 FTP 伺服器可公 開存取,請啟用這個選項。記得安裝「vsftpd」套件,才會提供 FTP 服務。

**SSH**

Secure SHell(SSH)是一套用來在遠端機器登入與執行指令的工具。如 果打算使用 SSH 工具通過防火牆來存取機器,請啟用這個選項。如果要使 用 SSH 工具遠端存取電腦,請安裝「openssh-server」套件。

#### **Telnet**

Telnet 是一種用來登入遠端電腦的通訊協定。Telnet 的連線是未加密的, 並且不提供對於網路竊聽的安全性保護。因此,並不建議允許外來的 Telnet 存取。如果要允許外來的 Telnet 存取,記得安裝「telnet-server」套件。

### **Mail**(**SMTP**)

如果想允許郵件可通過防火牆傳送,讓遠端的主機就可以直接連線至你的 機器來傳送郵件,請啟用這個選項。如果是使用 POP3 或 IMAP 從 ISP 伺 服器下載郵件,或者是使用如 fetchmail 的工具,則不需要啟用這個選項。

你可以允許存取以上沒有列出的連接埠,只要將它們列在「其他埠」的欄位。 請使用下列『連接埠:通訊協定』的格式。例如,如果想允許 IMAP 通過防火牆 存取,可以指定『imap:tcp』;或明確地指定連接埠號碼,譬如要允許在連接埠 1234 上的 UDP 封包通過防火牆,可以輸入『1234:udp』。如要指定多重埠號, 請以逗號將它們分開。

最後,請選擇任何的裝置,選取任何的信任裝置將允許從該裝置存取系統的 所有流量;它將會排除防火牆的規則。如果系統在區域網路內,不過是經由 PPP

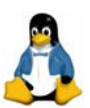

撥號連接至網際網路,可以選取 eth0,如此將會允許所有來自區域網路的流量。 選取 eth0 當作信任裝置,表示允許所有來自這個乙太網路的流量,而且將 ppp0 介面放置在防火牆中。如果想限制某一介面的流量,請讓它保持沒有選取的狀 態。在此不建議設定任何連線公開網路(例如網際網路)的裝置為一個信任裝置。

注意:

如果為了方便這本書網路相關實例演練,如 NFS、FTP、SAMBA 等 server, 採用「啟用防火牆」將會影響 Client 的存取,所以筆者建議選用「無防火牆」。 安裝完成後,若要更改安全等級設定,請在 shell 提示符號下輸入 「system-config-securitylevel」指令,以啟動安全等級設定工具來更改安全等 級。

除此之外,在設定 Firewall 時,可一併設定 SELinux(增強安全性的 Linux, Security Enhanced Linux)。SELinux 能讓管理者為使用者、程式、以及執行程 序與物件(檔案與裝置),設定更細膩的存取權限(permission),以確保系統 安全。總共有 3 個選項:

● 停用

若不打算在系統上啟用 SELinux 安全控制,請選擇停用。此選項會強制關閉 這個功能,也不會在電腦上使用任何安全性政策。

● 警告

如果想要在任何拒絕存取的情形下收到警示訊息,請選擇警告。此選項會為 資料與程式加入標籤,並記錄相關活動,但不會套用任何安全性規則。對於 想要先看看 SELinux 對日常運作有何影響,然後逐步採用 SELinux 政策的使 用者來說,警告狀態是很好的開始。然而要注意的是,不管是正面或負面的 訊息,都有誤報的可能。

 $\bullet$  啟用

如果想要啟用 SELinux 的完整功能,請選擇啟用。此狀態會套用所有的安全 性政策,例如未驗證身份的使用者不可存取某些檔案或程式,以進一步的保 護系統。如果確定啟用 SELinux 後,系統仍能正常運作,就可以啟用這選項。

注意:

雖然 SeLinux 這功能得以增加系統安全性,然而亦可能造成某些網路伺服器無 法正常運作。在讀者還未清楚 SeLinux 詳細設定時,筆者建議先選用「停用」 SeLinux。

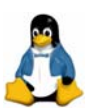

# 步驟 **10**、選擇額外的語系支援。

此步驟可設定一個語言來當作系統的預設語言;如果還有安裝其他語言,則 可以在安裝完成後更改預設的語言。如果只有選擇一種語言,則安裝完成後,便 只能使用該種語言。

先前的安裝過程,曾為系統選取安裝時所須使用的語言,這將會顯示為預設 的語言。若偏好使用其他的語言,可從語系列表中選取多種的語言。然而,安裝 額外的語言會佔用磁碟上的空間,所以請安裝計畫使用的語言即可。決定選項 後,請點選「下一步」繼續。

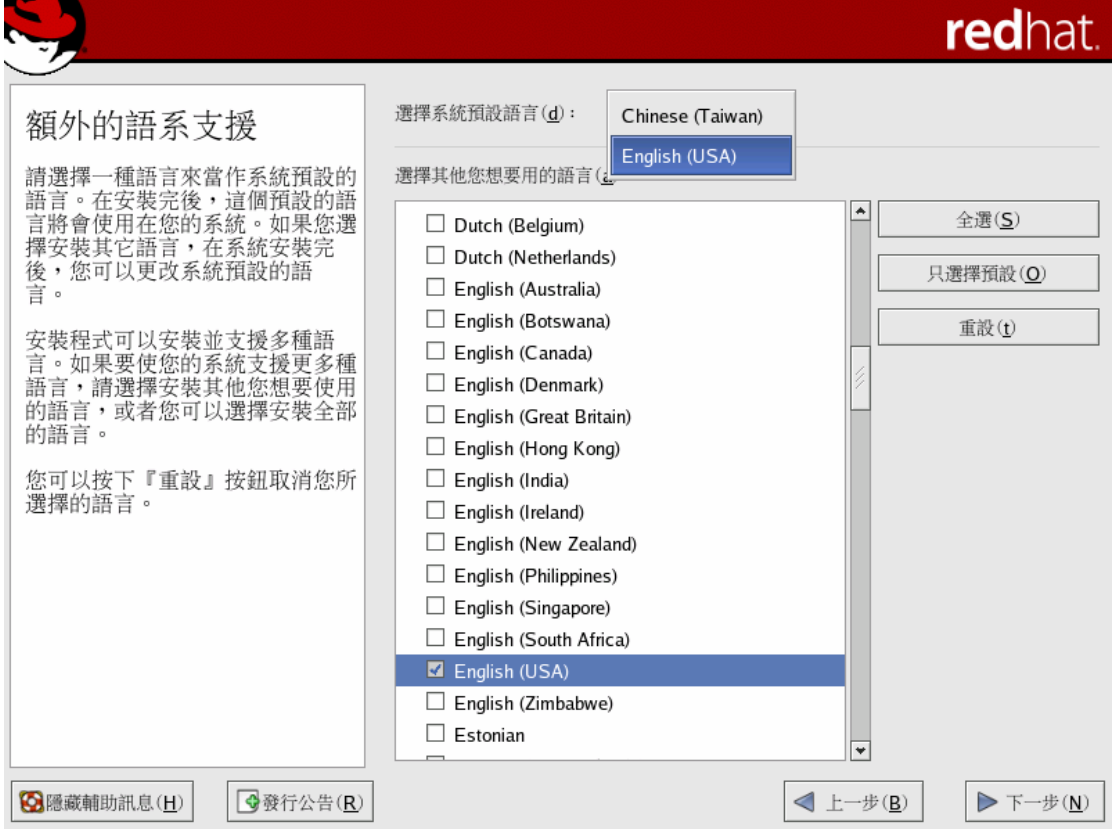

圖 18:選擇語系支援及預設語系

![](_page_37_Picture_68.jpeg)

**2005/07/07 Alex Lin**(林彥明)

![](_page_38_Picture_0.jpeg)

# 步驟 **11**、設定時區。

在完成預設及額外語言的選取之後,必須選取 time-zone(時區)。設定 時區有兩種方法:

- 藉由滑鼠點選互動式地圖,在城市間切換(以黃點標示)。紅色的「X」表 示目前的選擇。
- 捲動螢幕下方的選單,選擇所在的時區。

若想採用 UTC(英格蘭格林威治目前的時間)設定,也就是本地時間與格 林威治標準時間 (Greenwich Mean Time; GMT, 也稱 UTC) 的差異,請勾選 「系統時間使用 **UTC**」。這些時間是由國際電信聯盟(International

Telecommunication Union;ITU)選出來當作的標準值。如果所在地區為「亞洲 /台北」,亦可選取「UTC+08」作為時區。設定完成後,請點選「下一步」。

![](_page_38_Figure_7.jpeg)

圖 19:時區設定

![](_page_38_Picture_137.jpeg)

![](_page_39_Picture_0.jpeg)

# 步驟 **12**、設定 **root** 密碼。

在設定完時區後,安裝程式將顯示設定 root 密碼的畫面,參見圖 20;這個 畫面可以設定 root 密碼。root 帳號就像在 Windows 系統中的 administrator 帳 號一樣,以 root 帳號登入將對整個系統有完全的掌控權。設定完成後,請點選 「下一步」。

![](_page_39_Picture_91.jpeg)

# 圖 20:設定 root 密碼

# 步驟 **13**、選取套件群組。

在完成基本的設定步驟後,接著顯示安裝預設套件的確認畫面,如圖 21。 此畫面詳列出 Red Hat Enterprise Linux 4 預設安裝的套件組,此畫面將因安裝 不同版本的 Red Hat Enterprise Linux 4 而有些差異。

![](_page_40_Picture_0.jpeg)

![](_page_40_Picture_33.jpeg)

圖 21:安裝預設套件清單的確認

如要進一步自訂套件組,請選取畫面中「自訂要安裝的軟體套件」選項,點 選「下一步」後,將會帶到「選擇套件群組」的畫面,如圖 22 所示。在這個畫 面,可以接受預設的選項或選取想安裝的套件;配合著套件群組表單,藉由一個 圖示、一個描述標籤及一個核取方塊,能讓你明確地開啟、關閉各個套件群組。

![](_page_41_Picture_0.jpeg)

# redha

![](_page_41_Picture_2.jpeg)

圖 22:選取套件群組

如果是第一次安裝 Red Hat Enterprise Linux, 筆者建議可以選擇「全部安 裝(在套件群組清單的最後)」,此選項將會安裝收錄在 Red Hat Enterprise Linux 中的所有套件。你可點選右邊的「細節」,來檢視將會安裝的預設套件,並且可 以增加或移除群組中的可選套件,如圖 23 即顯示網路伺服器套件群組的細節。

![](_page_42_Picture_0.jpeg)

![](_page_42_Picture_14.jpeg)

# 圖 23:網路伺服器套件群組的細節

![](_page_42_Picture_15.jpeg)

## 圖 24:舊式網路伺服器套件群組的細節

注意:到底該安裝多少套件組才適合?先前已提過,針對初學者,筆者建議安裝 所有的套件。若是為了本書實例演練的部分,則以下套件組最好安裝: ● X 視窗系統 ● GNOME 桌面環境 ● 編輯器 z 圖形化網際網路 ● 文字為主的網際網路 ● 伺服器設定工具 ● 網頁伺服器 ● 郵件伺服器 ● Windows 檔案伺服器(Samba) ● DNS 名稱伺服器 ● FTP 伺服器 ● 網路伺服器  $(A \times B)$ 「ypserv」及「dhcp」,見圖 23) z 舊式網路伺服器(點選「細節」→勾選「telnet-server」、「rsh」、「tftp-server」, 見圖 24) ● 開發工具 ● 管理工具 ● 列印支援

現在,應該會看到一個提示準備安裝 Red Hat Enterprise Linux 的畫面,如 圖 25。為了提供參考,重新開機後,可以在「**/root/install.log**」找到一份完整 的安裝紀錄檔。

![](_page_44_Picture_0.jpeg)

![](_page_44_Picture_1.jpeg)

圖 25:準備安裝確認畫面

請按「下一步」,接著會出現「需要安裝媒體」的畫面,提醒總共需要那幾 張光碟片,按下「繼續」即可開始安裝,並看到如圖 26 的畫面。

![](_page_45_Picture_0.jpeg)

![](_page_45_Picture_46.jpeg)

圖 26:安裝過程畫面

# 步驟 **14**、安裝完成。

安裝完成後,將會有準備重新開機的提示。請點選「重新開機」,並確定移 走可能存在裝置裡的光碟片(或磁片)。系統將會重新啟動且開始載入 Red Hat Enterprise Linux。當系統重開機時,應該會看到一個或更多的畫面捲過。最後, 應該會看到一個「**login**:」 的提示符號或圖形介面的登入畫面(如果有安裝 X 視窗系統且預設開機是進入圖形模式介面)。

![](_page_46_Picture_0.jpeg)

![](_page_46_Picture_1.jpeg)

圖 27:安裝完成畫面

# 步驟 **15**、利用「設定代理程式」啟動產品及完成初始設定。

若執行等級(runlevel)設定為 5,且是第一次啟動 Red Hat Enterprise Linux 4,將會看到「設定代理程式(**FirstBoot**)」,「設定代理程式」會引導你閱讀「授 權同意書」及完成註冊程序。只要遵照「設定代理程式」的指引,就可以完成註 冊程序。若此時無法連上網路,也可稍後再連上 http://www.redhat.com/register/ 完成註冊程序。

此外,「設定代理程式」還會幫助完成 Red Hat Enterprise Linux 的設定工 作,包括設定系統時間與日期、安裝軟體、設定解析度、是否安裝其他的 CDs (例如 Extras CD、Red Hat 說明文件…等)及建立非 root 的使用者帳號…等。

![](_page_47_Picture_0.jpeg)

![](_page_47_Picture_1.jpeg)

圖 28:設定代理程式(FirstBoot)歡迎畫面

# 步驟 **17**、登入畫面。

「設定代理程式」完成後,將看到如圖 29 的登入畫面,此畫面可選擇「語 言」及「作業階段」。鍵入 root 的帳號及密碼後即可登入系統。與 Red Hat Enterprise Linux 3 相較, Red Hat Enterprise Linux 4 的桌面更加有質感了!

![](_page_48_Picture_0.jpeg)

![](_page_48_Picture_1.jpeg)

圖 29:Red Hat Enterprise Linux 4 登入畫面

root 登入系統後,因為 Red Hat Enterprise Linux 4 預設只允許 root 在 console 或利用 ssh 登入,但 MS Windows 系統並無內附的 ssh client 軟體;為 了練習方便,通常利用下列方式開放 telnet 服務並允許 root 可以 telnet。請在桌 面環境按下「右鍵」,點選「開啟終端視窗」後,執行下列指令: [root@server1 ~]# chkconfig telnet on [root@server1 ~]# mv /etc/securetty /etc/securetty.bak

不過請各位讀者注意,若這台主機暴露在 Internet 上,則不建議執行上述指 令。